ОКП 42 1381

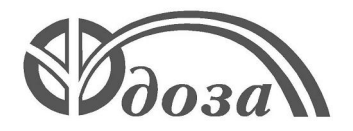

## **НАУЧНО-ПРОИЗВОДСТВЕННОЕ ПРЕДПРИЯТИЕ «ДОЗА»**

Утверждено ФВКМ.408844.017РЭ-ЛУ

СОГЛАСОВАНО раздел 4 «Методика поверки»

Руководитель ГЦИ СИ Зам. генерального директора ФГУ «Ростест-Москва» А.С. Евдокимов 2009 г.

# **РАСХОДОМЕРЫ ВОЗДУХА МНОГОФУНКЦИОНАЛЬНЫЕ УКРВ-2**

**Руководство по эксплуатации ФВКМ.408844.017РЭ**

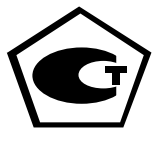

## Содержание

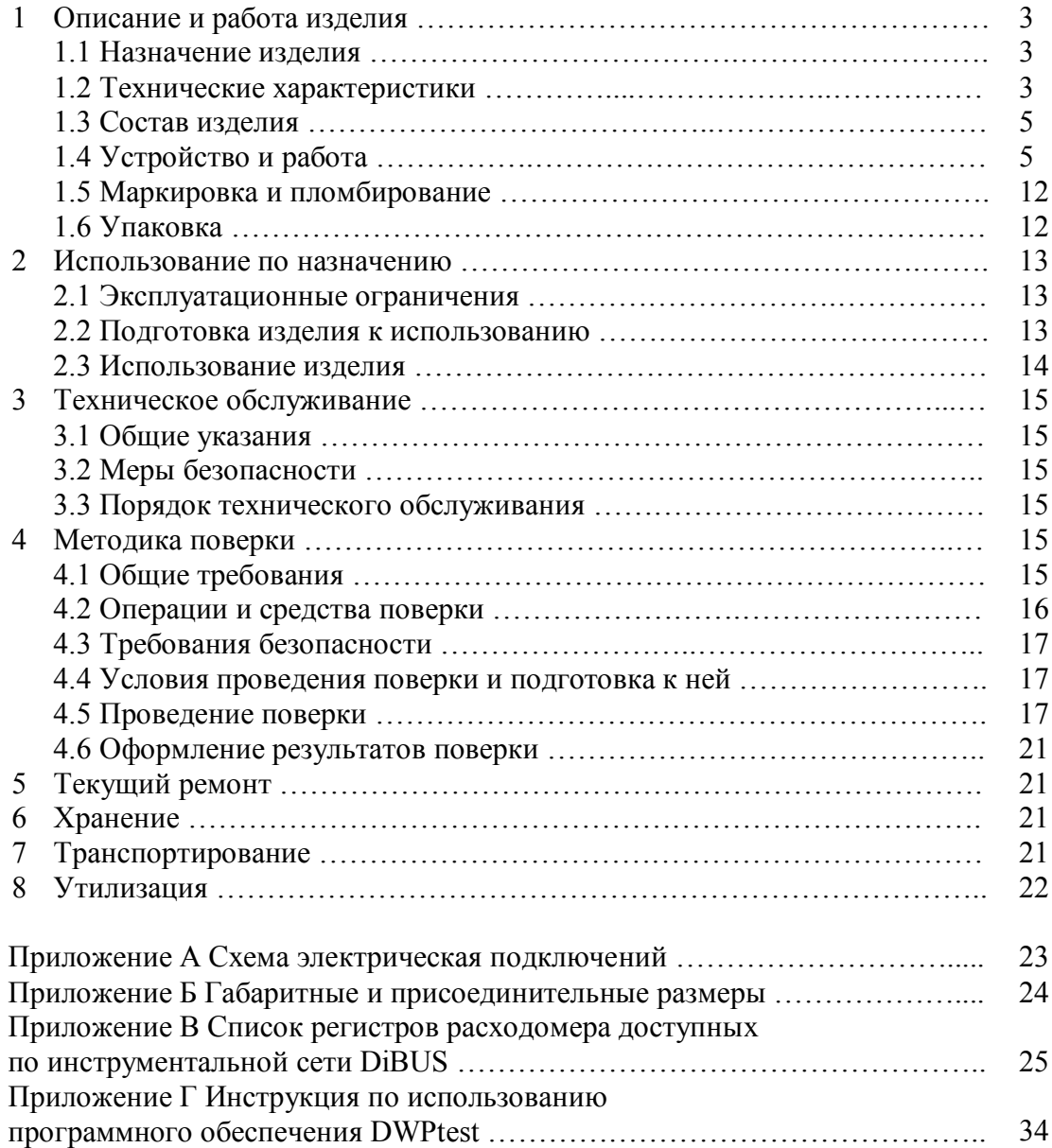

Настоящее руководство по эксплуатации содержит сведения о конструкции, принципе действия, характеристиках расходомеров воздуха многофункциональных УКРВ-2 и указания, необходимые для их правильной и безопасной эксплуатации (использования по назначению, технического обслуживания, текущего ремонта, хранения и транспортирования), а также сведения по утилизации.

#### **1 ОПИСАНИЕ И РАБОТА ИЗДЕЛИЯ**

#### **1.1 Назначение изделия**

1.1.1 Расходомеры воздуха многофункциональные УКРВ-2 ФВКМ.408844.017 (далее – расходомеры) изготавливаются в соответствии с требованиями ТУ 4213-075-31867313-2009.

1.1.2 Расходомеры предназначены для измерений и автоматизированного контроля расхода и прокачанного объёма воздуха через аэрозольный фильтр в системе централизованного пробоотбора.

1.1.3 Расходомеры применяются на предприятиях, имеющих централизованную многоканальную систему пробоотбора воздушной среды из помещений и вентиляционных систем, в том числе на предприятиях топливного цикла и АЭС.

#### **1.2 Технические характеристики**

1.2.1 Диапазон измерений объёмного расхода воздуха ........................... от 15 до 100 л/мин. 1.2.2 Пределы допускаемой основной относительной погрешности измерений объёмного расхода воздуха ……………………………...……………………………………….………... 10 %.

1.2.3 Диапазон показаний объёма прокачанного воздуха.................. от 0,001 до 9999 м<sup>3</sup>.

1.2.4 Диапазон измерений объёма прокачанного воздуха ................ от 0,010 до 9999 м<sup>3</sup>.

П р и м е ч а н и е – Верхняя граница диапазона измерений объёма прокачанного воздуха ограничена возможностью отображения индикатором расходомера не более четырёх символов.

1.2.5 Пределы допускаемой основной относительной погрешности измерений объема прокачанного воздуха

$$
\delta_{06} = 1, 1 \cdot \sqrt{100 + \left(\frac{0,0017}{V} \cdot 100\right)^2} \%
$$
\n(1.1)

где V – объём прокачанного воздуха, измеренный расходомером, м $^3$ .

1.2.6 Время установления рабочего режима

при постоянных внешних условиях ……………………………………………………… не более 20 с.

1.2.7 Время непрерывной работы …………….………………………...…….. не менее 24 ч.

1.2.8 Электропитание расходомера осуществляется от однофазной сети переменного тока напряжением 220 $^{+22}_{-33}$  B, частотой 50 $^{+2,5}_{-2,5}$  $^{+2,5}_{-2,5}$  Гц.

1.2.9 Мощность, потребляемая расходомером без учёта потребления тока нагрузки, подключаемой к выходному разъёму, не превышает ………………………………..…….... 30 ВА.

1.2.10 Расходомеры обеспечивают ток коммутируемой нагрузки, подключаемой к выходному разъёму «УПРАВЛЕНИЕ» ………………………….………….…..… не более 0,4 А.

1.2.11 Расходомер обеспечивает:

- выдачу информации на жидкокристаллический индикатор:

1) текущего времени и даты;

2) объёма прокачанного воздуха, м<sup>3</sup>;

3) объёмного расхода воздуха, л/мин;

- дублирование выдаваемой информации на светодиодный индикатор;

## ФВКМ.408844.017РЭ

- автоматическое управление внешним исполнительным механизмом (кран, клапан) с контролем его состояния «ЗАКРЫТО/ОТКРЫТО» по датчикам концевых положений;

- выдачу предупредительной сигнализации на лицевую панель расходомера и во внешнюю информационную сеть при выходе измеренного значения объёмного расхода воздуха за допустимые пределы и при превышении прокачанного объёма заданного порогового значения;

- автоматический контроль наличия/отсутствия в фильтродержателе фильтра типа АФА-РСП-20 или аналогичного;

- ведение журнала в энергонезависимой памяти расходомера, позволяющей хранить информацию о последних 638 пробоотборах;

- удалённый доступ к обработанной информации по линиям связи, организованным на базе интерфейса RS-485 (протокол обмена DiBUS).

1.2.12 Рабочие условия эксплуатации:

- температура окружающего воздуха ………....…...…..….…. от минус 20 до плюс 50 °С;

- относительная влажность окружающего воздуха ….……………… до 95 % при +25 С;

- атмосферное давление …….…………………………..……................ от 84 до 106,7 кПа;

- концентрация коррозионно-активных агентов в анализируемом воздухе не должна превышать указанных для атмосферы типа I, II по ГОСТ 15150-69.

Пределы допускаемой дополнительной погрешности измерений объёмного расхода и объёма прокачанного воздуха при отклонении температуры окружающего воздуха от нормальных условий во всем диапазоне рабочих температур …………………...………..... 10 %.

1.2.13 Расходомеры устойчивы к воздействию синусоидальных вибраций в диапазоне частот от 10 до 55 Гц с амплитудой смещения 0,15 мм.

1.2.14 Степень защиты, обеспечиваемая оболочками расходомеров от проникновения твердых предметов и воды, по ГОСТ 14254-2015 …………………………………………….. IP65.

1.2.15 По влиянию на безопасность расходомеры относится к элементам нормальной эксплуатации класса безопасности 4Н в соответствии с НП-001-15.

1.2.16 Расходомеры соответствуют требованиям электромагнитной совместимости, установленным ГОСТ Р 51522-99 для оборудования класса А, критерий качества функционирования А.

1.2.17 По степени защиты человека от поражения электрическим током расходомеры относится к классу I по ГОСТ 12.2.007.0-75.

1.2.18 По противопожарным свойствам расходомеры соответствуют ГОСТ 12.1.004-91 с вероятностью возникновения пожара не более  $10^{\text{-}6}$  в год.

1.2.19 Расходомеры стойки к воздействию дезактивирующих растворов:

1) тринатрийфосфат или гексаметафосфат натрия (любые синтетические моющие средства) – 10 - 20 г/л в воде – для корпуса;

2) 5 % раствор лимонной кислоты в ректификованном этиловом спирте  $C_2H_5OH$ (плотности 96 %) – для внутренних поверхностей штуцеров и разъемов.

1.2.20 Габаритные размеры расходомера ............................. не более  $260 \times 235 \times 140$  мм.

1.2.21 Масса расходомера …………………………………...………………. не более 3,0 кг.

1.2.22 Средняя наработка расходомера на отказ …………...….....……... не менее 10 000 ч.

1.2.23 Средний срок службы расходомера …………..………..…………… не менее 10 лет, при условии замены блоков, выработавших свой ресурс.

#### **1.3 Состав изделия**

1.3.1 Расходомер является функционально и конструктивно законченным изделием.

В комплекте с расходомером поставляются:

- кабель питания для подключения к сети переменного тока;
- розетка кабельная для кабеля связи с ПЭВМ, подключаемого к разъему «RS-485»;
- розетка кабельная для подключения, при необходимости, к разъему «СЕТЬ»;

- розетка кабельная для подключения внешнего крана/клапана к разъёму, обозначенному «КОНЦЕВИКИ»;

- вилка кабельная для подключения внешнего крана/клапана к разъёму «УПРАВЛЕНИЕ»;

- два штуцера для подключения расходомера к пробоотборной магистрали;

- четыре прокладки для уплотнения соединения;
- комплект эксплуатационной документации;
- ЗИП.

## **1.4 Устройство и работа**

1.4.1 Структурная схема расходомера приведена на рисунке 1.1.

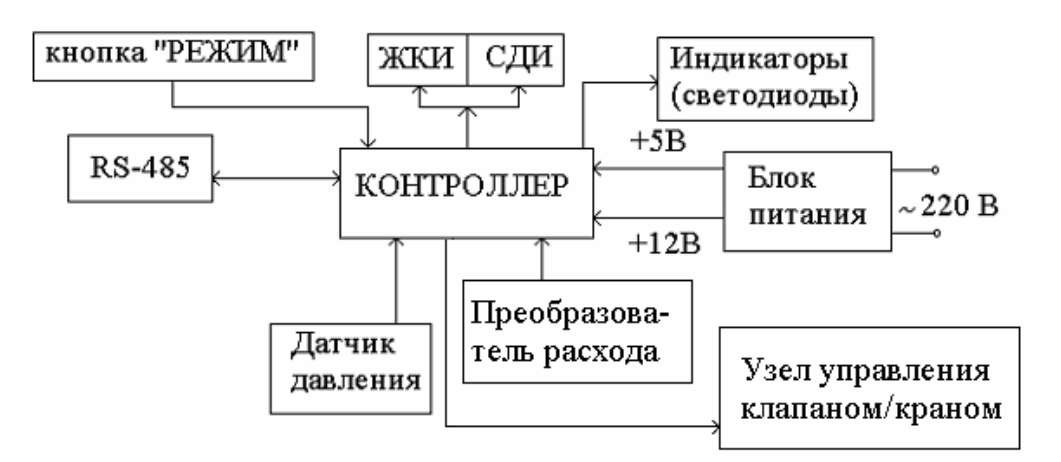

Рисунок 1.1 – Структурная схема расходомера

Расходомер содержит следующие основные функциональные элементы:

- плату контроллера;

- преобразователь объёмного расхода проходящего воздуха в электрические сигналы;

- датчик давления для контроля состояния фильтра, устанавливаемого перед входным патрубком расходомера;

- узел интерфейса RS-485 (полудуплекс, 1 стоповый бит без контроля чётности);

- узел блока питания, обеспечивающий питание расходомера напряжениями +5 В и +12 В;

- узел управления клапаном/краном.

Расходомер содержит следующие элементы управления и индикации:

- кнопку «РЕЖИМ», предназначенную для запуска и остановки процесса пробоотбора;

- четырехстрочный жидкокристаллический индикатор (ЖКИ) и двухстрочный светодиодный индикатор (СДИ) для отображения объёмного расхода воздуха, текущего объёма прокачки и информации оператору о текущем пробоотборе;

- зелёный индикатор (светодиод) «РАБОТА» отражает факт процесса пробоотбора:

1) прерывистое свечение – пробоотбор остановлен;

2) непрерывное свечение – пробоотбор запущен;

- жёлтый индикатор (светодиод) «ВНИМАНИЕ» – отображает состояние пробоотбора определяемое пользователем:

1) прерывистое свечение – сигнализация состояния «Внимание-2»;

2) непрерывное свечение – сигнализация состояния «Внимание-1»;

3) отсутствие свечения – отсутствие состояний ««Внимание-1» и «Внимание-2».

- красный индикатор (светодиод) «СБОЙ» – отображает исправность расходомера:

1) отсутствие свечения – расходомер исправен;

2) прерывистое свечение – «Некритическая неисправность», требуется обслуживание;

3) непрерывное свечение – «Критическая неисправность», требуется ремонт.

1.4.2 Внешний вид расходомера

На верхней крышке корпуса, представленной на рисунке 1.2, размещены:

- ЖКИ для отображения текущего объёма прокачки («ОБЪЁМ», «М<sup>3</sup>»), объёмного расхода вохдуха («РАСХОД», «Л/МИН») и информации о текущем пробоотборе;

- СДИ дублирует выдаваемую на ЖКИ информацию – объемный расход (л/мин) и текущий объём прокачки  $(\text{m}^3)$  более крупными знаками для удобства считывания на расстоянии;

- индикаторы (светодиоды) состояния расходомера «РАБОТА», «ВНИМАНИЕ», «СБОЙ»;

- держатель вставки плавкой ПР1 - для цепи «Открытый кран» (вывод 2 соединителя «Управление»);

- держатель вставки плавкой ПР2 - для цепи «Закрытый кран» (вывод 3 соединителя «Управление»);

- держатель вставки плавкой ПР3 - общий предохранитель расходомера;

- соединитель X1 - выбор контроля состояния «открыто/закрыто» по времени или по концевикам;

- соединитель X2 - выбор события «открыто/закрыто» по замыканию или размыканию концевиков;

- соединитель X3- выбор события «открыто/закрыто» по замыканию или размыканию концевиков;

- соединитель X6 - включение/выключение резистора 680 Ом между «DATA-» и «0В»;

- соединитель X7 - включение/выключение резистора 120 Ом между «DATA+» и «DATA-»;

- соединитель X8- включение/выключение резистора 680 Ом между «DATA+» и «+5В». На боковых поверхностях корпуса расходомера размещены:

- кнопка «РЕЖИМ» для ручного управления отсечением/запуском прокачки;

- тумблер «ВКЛ»/«ВЫКЛ» и индикатор сетевого питания расходомера;

- разъём электрического питания «220 В»;

- разъем интерфейса связи RS-485 «СВЯЗЬ RS-485» для подключения расходомера к ПЭВМ;

- разъём «КОНЦЕВИКИ» для подключения концевых выключателей запорного крана, устанавливаемого с целью автоматического управления подачей воздуха на пробоотборный стенд; разъем «КОНЦЕВИКИ» предназначен для контроля состояния крана «открыто/закрыто»;

- разъём «УПРАВЛЕНИЕ», служащий для подачи напряжения управления 220 В на внешний кран/клапан;

- клемма «ЗАЗЕМЛЕНИЕ»;

- входной штуцер «ВОЗДУХ ВХ» и выходной «ВОЗДУХ ВЫХ» штуцер для подключения расходомера к трубопроводу и возврата проанализированного воздуха обратно в систему вентиляции.

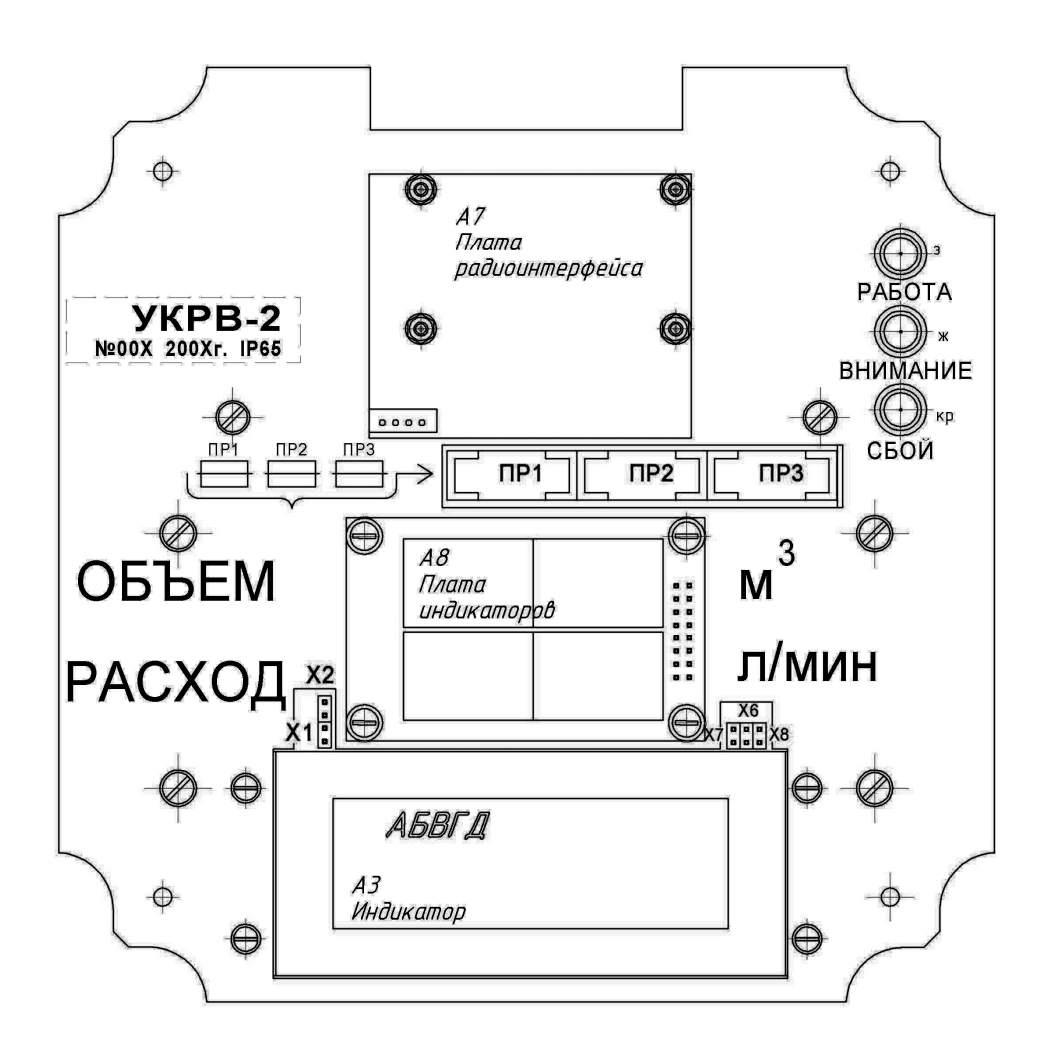

Рисунок 1.2 – Верхняя крышка корпуса

Размещение и маркировка разъёмов представлены на рисунке 1.3.

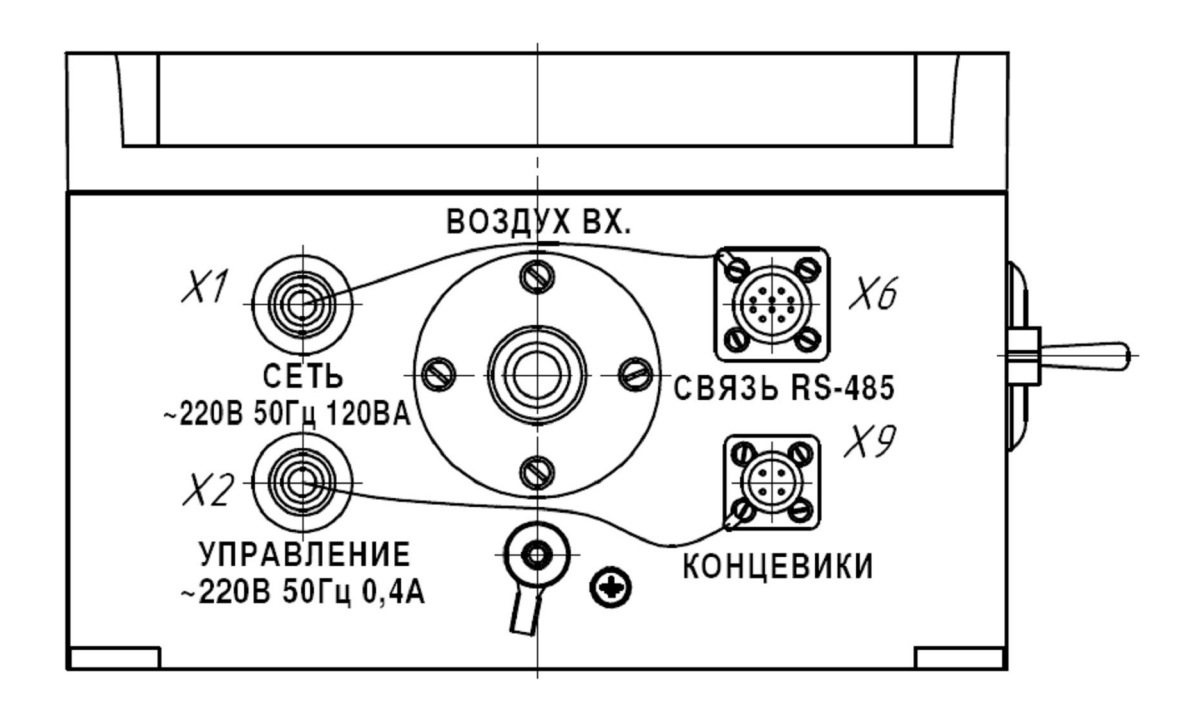

Рисунок 1.3 – Размещение и маркировка разъёмов

1.4.2.1 Расходомер снабжен настенным крепежом OFL1 для крепления на вертикальной стене.

1.4.3 Принцип измерения объёмного расхода воздуха расходомера основан на эффекте возникновения прецессируюшего вихря, частота прецессии которого пропорциональна объёмному расходу. Частота прецессии измеряется контроллером, который производит расчет объёмного расхода воздуха и прокачанного объёма. Результаты расчета выводятся на ЖКИ, СДИ и по запросу передаются во внешний информационный канал связи с ПЭВМ.

1.4.4 Расходомер устанавливается в точке контроля совместно с вертикально располагаемым фильтродержателем и фильтром типа АФА-РСП-20 или аналогичного для накопления аэрозольных проб. Поток воздуха через расходомер осуществляется под действием разрежения, создаваемого либо централизованной системой пробоотбора, либо любым побудителем расхода с номинальным объёмным расходом, указанным в 1.2.1.

1.4.4.1 Для подключения фильтродержателя и магистрали пробоотбора на корпусе расходомера имеются два штуцера с резьбой 1/2" (трубная полудюймовая), промаркированных «ВОЗДУХ ВХ» и «ВОЗДУХ ВЫХ» соответственно.

1.4.4.2 Соединение патрубков магистрали пробоотбора и фильтродержателя с расходомером допускается осуществлять через прилагаемые в комплекте поставки штуцеры со шлангами подходящего диаметра, обеспечивающими герметичность соединений.

1.4.4.3 Расходомер позволяет подключать между штуцером «ВОЗДУХ ВЫХ» и магистралью пробоотбора внешние запорный кран или клапан (далее исполнительный механизм) для автоматического перекрытия прохождения воздуха из контролируемого помещения через расходомер. Сигналы управление запорным краном или клапаном подаются с разъема «УПРАВЛЕНИЕ» расходомера.

1.4.4.4 Расходомер позволяет контролировать состояние «открыто/закрыто» внешнего исполнительного механизма при наличии у последнего датчиков концевого положения, работающих на размыкание или замыкание при достижении крайних положений. Сигналы с датчиков крайних положений (далее концевики) подключаются к соединителю «КОНЦЕВИКИ».

1.4.4.5 Расходомер позволяет контролировать наличие или отсутствие аэрозольного фильтра в фильтродержателе за счет контроля перепада давления на нем.

1.4.4.6 Расходомер позволяет задать значение объёма прокачанного воздуха, при достижении которого пробооотбор будет автоматически остановлен. Значение заданного объема «по умолчанию» установлено максимальное - 9999 м $^3$ .

1.4.5 При наличии исполнительного механизма пробоотбор аэрозолей на фильтре может осуществляться в автоматическом режиме. При запуске пробоотбора оператором расходомер подает напряжение управления на исполнительный механизм, воздушый тракт открывается, и расходомер измеряет и контролирует: суммарный объём воздуха, прокачанный через фильтр; факт нахождения объёмного расхода в допустимых пределах; наличие/отcутствие фильтра в фильтродержателе. При накоплении заданного значения объёма воздуха расходомер перекроет воздушный тракт и остановит пробоотбор. Установка пользователем заданного объёма прокачки для автоматического отключения пробоотбора осуществляется с помощью любого программного обеспечения, удовлетворяющего требованиям протокола обмена по инструментальной сети DiBus, описанного в приложении В.

1.4.6 Схема электрическая подключений, габаритные и присоединительные размеры приведены в приложениях А, Б.

#### 1.4.7 Работа расходомера

1.4.7.1 После включения питания происходит самотестирование расходомера. При положительных результатах тестирования и остановленном пробоотборе зеленый индикатор «РАБОТА» светится прерывисто, красный индикатор «СБОЙ» - не светится, а на ЖКИ отображаются следующие параметры:

- текущее время;

- дата;

- значение прокачанного объёма, накопленное в предыдущем пробоотборе;

- сообщение о возможности начала пробоотбора.

Желтый индикатор «ВНИМАНИЕ» отображает состояние последнего пробоотбора в соответствии с пользовательскими настройками сигнализации.

По завершении самотестирования расходомер переходит в рабочий режим. В начальном состоянии напряжение 220 В подано на контакт 3 («Закрытый клапан») и снято с контакта 2 («Открытый клапан») соединителя «УПРАВЛЕНИЕ».

После нажатия кнопки «РЕЖИМ» происходит запуск пробоотбора, расходомер переключает напряжение 220 В с контакта 3 («Закрытый клапан») на контакт 2 («Открытый клапан»). На ЖКИ отображается надпись «КЛАПАН (кран) ОТКРЫВАЕТСЯ».

Если предыдущий пробоотбор был закончен, то расходомер предложит запустить новый пробоотбор. Если кран находится в незакрытом положении, то будет выведено сообщение «КЛАПАН (кран) НЕ ЗАКРЫЛСЯ».

Если предыдущий пробоотбор не был закончен (пропало сетевое напряжение), то расходомер автоматически продолжит пробоотбор, подав сигнал на открытие крана, и выведет в нижней строке ЖКИ сообщение «КЛАПАН (кран) ОТКРЫВАЕТСЯ». Состояние зеленого индикатора «РАБОТА» меняется с прерывистого свечения на непрерывное. Эта процедура осуществляется даже в том случае, когда кран оставался открытым. Объём прокачанного воздуха до и после отключения расходомера суммируется.

1.4.7.2 В расходомере реализована возможность установления контроля открывания/закрывания крана двумя способами:

1) при установленном джампере на соединителе X1, находящемся на лицевой панели расходомера, выбран контроль открывания/закрывания крана по времени, по прошествии запрограммированного времени с момента начала открывания/закрывания крана он считается открытым/закрытым;

П р и м е ч а н и е – При установке джамперов должен использоваться пинцет. Джампер считается снятым, если контакт производится с одним штырьком разъёма соединителя, и наоборот, джампер считается установленным, если происходит контакт с двумя штырьками разъёма соединителя.

2) при снятом джампере на соединителе X1 выбран контроль открывания/закрывания крана по сигналам с концевиков, запрограммированное время открывания/закрывания крана/клапана считается предельным временем открывания/закрывания крана/клапана.

При этом возможен выбор значащего события:

- установленный джампер на соединителе X2 лицевой панели расходомера выбирает замыкание контактов как событие окончания открывания/закрывания крана;

- снятый джампер на соединителе X2 выбирает размыкание контактов как событие окончания открывания/закрывания крана.

Событие «открыт» или «закрыт» выбирается при монтаже крана и подключении его к расходомеру в соответствии с рекомендациями эксплуатационной документации на кран.

По окончании открывания крана в нижней строке ЖКИ выводится сообщение «ПРОИСХОДИТ ПРОБОТБОР», состояние зеленого индикатора «РАБОТА» меняется с прерывистого свечения на непрерывное.

В случае превышения предельного времени изменения сигнала с концевиков будет выведено сообщение «КЛАПАН (кран) НЕ ОТКРЫЛСЯ/ЗАКРЫЛСЯ» и кран считается открытым/закрытым. Во время открывания/закрывания крана контроль за допустимым объёмным расходом воздуха не производится.

1.4.7.3 Запуск пробоотбора осуществляется оператором нажатием кнопки «РЕЖИМ».

Кнопка «РЕЖИМ» может функционировать двумя способами в зависимости от настройки:

- «Способ-1» (значение «по умолчанию»):

1) кратковременное нажатие или запускает, или останавливает пробоотбор,

2) долговременное нажатие, более 3 с, останавливает пробоотбор;

- «Способ-2»:

1) кратковременное нажатие независимо от состояния расходомера останавливает пробоотбор и запускает обратный отсчет времени до его автоматического запуска, значение временного интервала для обратного отсчета задается посредством интерфейса RS-485 и сохраняется в энергонезависимой памяти в соответствии с приложением B,

2) долговременное нажатие, более 3 с, останавливает пробоотбор.

Выбор способа функционирования кнопки «РЕЖИМ» осуществляется путем задания бита D1 в «Байте0 конфигурации» хранящегося в энергонезависимой памяти. 1 – «Способ-2», 0 – «Способ-1» в соответствии с приложением B.

1.4.7.4 При запуске каждого проботбора в энергонезависимый журнал расходомера записываются номер запускаемого пробоотбора и время.

1.4.7.5 От момента начала открывания крана до окончания пробоотбора с интервалом в 10 с происходит запись в энергонезависимую память расходомера статуса пробоотбора, который состоит из номера пробоотбора, байтов статуса и накопленного объема. По этим данным, при необходимости, происходит восстановление процесса пробоотбора при отключении и восстановлении подачи питания.

1.4.7.6 В процессе пробоотбора раз в секунду производится считывание результатов измерений объёмного расхода воздуха и прокачанного объёма. Результаты измерений выдаются на ЖКИ и СДИ расходомера и, при запросе, во внешний информационный канал связи на базе интерфейса RS-485 в соответствии с приложением B.

1.4.7.7 Расходомер, соединенный с краном/клапаном, способен автоматически управлять отсечением прокачки (закрытием крана/клапана) по достижении заданного объёма воздуха. Когда через расходомер пройдет заданный объём воздуха, кран/клапан закроется. Включение данного режима осуществляется установкой значения «1» в разряд D2 «Байта0 конфигурации» в соответствии с приложением B.

1.4.7.8 Остановка пробоотбора осуществляется нажатием кнопки «РЕЖИМ» по 1.4.7.3.

При остановке пробоотбора кнопкой «РЕЖИМ» или при отсечении прокачки (закрытии крана/клапана) по достижении заданного объема расходомер переключает напряжение управления краном 220 В с контакта 2 на контакт 3 соединителя «УПРАВЛЕНИЕ» и выводит на ЖКИ сообщение «КЛАПАН (кран) ЗАКРЫВАЕТСЯ».

После остановки пробоотбора в энергонезависимый журнал расходомера дописывается время окончания пробоотбора, статус пробоотбора и накопленный объём. Расходомер выводит на ЖКИ сообщение «ПРОБОТБОР ОСТАНОВЛЕН».

1.4.7.9 В процессе пробоотбора расходомер контролирует статус фильтра, установленного перед входным патрубком расходомера, при помощи датчика разности давлений - атмосферного и за фильтром. Калибровка датчика давления производится предприятием-изготовителем.

Пороговые значения минимальной разницы давлений, свидетельствующее об отсутствии фильтра, и максимальной разницы давлений, свидетельствующее о загрязнении фильтра, сохраняются в энергонезависимую памяти. Расходомер анализирует полученную с датчика давления информацию в течение пробоотбора, сравнивая её с пороговыми значениями. Если в процессе пробоотбора текущая разница давлений будет меньше минимальной разницы, то на ЖКИ сообщение «ПРОИСХОДИТ ПРОБОТБОР» будет чередоваться с сообщением «ФИЛЬТР ОТСУТСТВУЕТ». В случае превышения максимальной разницы давлений расходомер выдаёт на ЖКИ сообщение «ФИЛЬТР ЗАГРЯЗНЁН».

Контроль состояния фильтра происходит от момента открытия клапана до начала закрывания клапана или до момента достижения прокачанным объемом заданного значения.

1.4.7.10 Для удобства контроля состояния расходомера в процессе пробоотбора желтый индикатор «ВНИМАНИЕ» позволяет отображать два различных состояния:

- светится непрерывно - состояние «ВНИМАНИЕ 1»;

- светится прерывисто - состояние «ВНИМАНИЕ 2».

Каждое из этих состояний является логическим объединением последующих возможных событий, сопровождающих процесс пробоотбора:

- объемный расход вышел из допустимых пределов;
- загрязнение фильтра;
- отсутствие фильтра;
- клапан открыт;
- клапан находится в промежуточном состоянии;
- неисправность клапана;
- объемный расход выходил из допустимых пределов в процессе пробоотбора;
- в процессе пробоотбора фиксировалось загрязнение фильтра;
- в процессе пробоотбора фиксировалось отсутствие фильтра;
- на фильтре набран заданный объем.

Пользователь определяет необходимые для отображения события для состояний «ВНИМАНИЕ 1» и «ВНИМАНИЕ 2» и при подготовке к работе заносит посредством интерфейса RS-485 необходимые битовые маски для обоих состояний в соответствии с приложением В.

«ВНИМАНИЕ 2» имеет Состояние больший приоритет перед состоянием «ВНИМАНИЕ-1»

При использовании масок «по умолчанию» индикация в процессе пробоотбора будет выглядеть следующим образом:

- состояние «ВНИМАНИЕ 2» (моргание) будет отображаться при одном или нескольких следующих событиях:

1) объемный расход вышел из допустимых пределов,

2) загрязнение фильтра,

3) отсутствие фильтра:

- состояние «ВНИМАНИЕ 1» (непрерывное горение) будет отображаться при наборе на фильтре заданного объема.

1.4.8 Работа с расходомером по протоколу DiBus через гальванически развязанный с корпусом интерфейс RS-485.

Для настройки прибора под конкретный вид измерений расходомер обеспечивает возможность программирования пользователем значения следующих параметров:

- предельного объёма прокачанного воздуха, по достижении которого расходомер автоматически остановит пробоотбор;

- минимального и максимального значения допустимого объёмного расхода воздуха;

- предельного времени открывания/закрывания управляемого внешнего крана/клапана (от 2 с до 250 с);

- способа функционирования кнопки «РЕЖИМ»;

- включения/выключения отсечения прокачки по достижении заданного объёма воздуха;

- маски событий «ВНИМАНИЕ 1» и «ВНИМАНИЕ 2»;

- времени обратного отсчета в секундах до запуска очередного пробоотбора при функционировании кнопки «РЕЖИМ» по «Способу-2».

Для программирования и считывания значений названных параметров может быть использована программа «DWPTest», разработанная НПП «Доза», которая формирует необходимые запросы по протоколу DiBUS. Программа используется в режиме «Мастер».

Программа «DWPTest» входит в комплект поставки, а также её можно скачать на сайте www.doza.ru.

Необходимая информация для формирования заголовков и блоков данных для программирования и считывания значений параметров расходомера приведена в приложении В и в «Протоколе обмена информацией в инструментальных сетях (DiBUS). Ревизия 11».

При установке расходомера на объекте контроля возможна конфигурация интерфейса RS-485 c терминированием и без. При установке джамперов на соединители X6, X7, X8 к линиям интерфейса RS-485 DATA+ и DATA- подключаются резисторы:

- X8 - резистор 680 Ом между +5В и линией DATA+;

- X7 - резистор 120 Ом между линией DATA- и линией DATA+;

- X6 - резистор 680 Ом между 0В и линией DATA-.

Необходимость установки джамперов для конфигурации интерфейса определяется в процессе монтажа и зависит от длины линии и уровня электромагнитных помех на объекте контроля.

#### **1.5 Маркировка и пломбирование**

1.5.1 На корпус расходомера нанесены следующие маркировочные обозначения:

- товарный знак или обозначение предприятия - изготовителя;

- условное обозначение;
- порядковый номер расходомера по системе нумерации предприятия изготовителя;
- год изготовления;
- степень защиты оболочек (IP);
- знак утверждения типа средства измерения;

- напряжение и частота электропитания, суммарная потребляемая мощность, включая мощность, которую потребляет нагрузка, подключаемая к выходному разъему;

- коммутируемые напряжение, частота и допустимая сила тока на выходном разъеме;

- обозначения разъемов, штуцеров, кнопок включения и управления, сигнальных лампочек, защитного заземления.

1.5.2 Место и способ нанесения маркировки соответствуют конструкторской документации.

1.5.3 Расходомер опломбирован в соответствии с конструкторской документацией.

#### **1.6 Упаковка**

1.6.1 Упаковка расходомера производится согласно требованиям категории КУ-3 по ГОСТ 23170-78 для группы III, вариант защиты В3-0, вариант упаковки ВУ-0 в соответствии ГОСТ 9.014-78.

П р и м е ч а н и е – Расходомер может поставляться с вариантом защиты по типу ВЗ-10, вариантом упаковки ВУ-5 в соответствии с договором на поставку.

1.6.2 Упаковка производится в закрытых вентилируемых помещениях с температурой окружающего воздуха от +15 до +40 °С и относительной влажностью до 80 % при +25 °С и содержанием в воздухе коррозионно-активных агентов, не превышающих установленного для атмосферы типа I ГОСТ 15150-69.

## **2 ИСПОЛЬЗОВАНИЕ ПО НАЗНАЧЕНИЮ**

## **2.1 Эксплуатационные ограничения**

2.1.1 Расходомер сохраняет свою работоспособность при эксплуатации в условиях, указанных в 1.2.

2.1.2 Разрежение в пробоотборной магистрали при нормальной эксплуатации не должно превышать 8 кПа.

**ВНИМАНИЕ!** ПРИ УВЕЛИЧЕНИИ РАЗРЕЖЕНИЯ В ПРОБООТБОРНОЙ МАГИСТРАЛИ СВЫШЕ 8 кПа РАСХОДОМЕР НЕ ОСУЩЕСТВЛЯЕТ КОНТРОЛЬ НАЛИЧИЯ ФИЛЬТРА. ПРИ УВЕЛИЧЕНИИ РАЗРЕЖЕНИЯ В ПРОБООТБОРНОЙ МАГИСТРАЛИ СВЫШЕ 50 кПа РАСХОДОМЕР НАХОДИТСЯ В АВАРИЙНОМ СОСТОЯНИИ И МОЖЕТ ВЫЙТИ ИЗ СТРОЯ.

2.1.3 Запрещается запускать пробоотбор на расходомере с отсутствующим или поврежденным фильтром.

2.1.4 Длина проводов для подключения крана/клапана к соединителям «УПРАВЛЕНИЕ» и «КОНЦЕВИКИ» должна быть не более 3 м.

2 . 1 5 Не допускается использование мобильных радиотелефонных систем на расстоянии менее 10 м от места расположения расходомера.

2.1.6 Не допускается применение расходомера для контроля расхода воздуха, содержащего коррозионно-активные агенты в концентрациях, превышающих указанные для атмосферы типа II по ГОСТ 15150-69.

## **2.2 Подготовка изделия к использованию**

2.2.1 Закрепите расходомер на несущих конструкциях здания (помещения) с помощью настенного крепежа OFL1.

2.2.2 Штуцер «ВОЗДУХ ВЫХ» соедините с пробоотборной магистралью или с иным побудителем расхода, для чего:

2.2.2.1 При наличии управляемого крана/клапана:

- соедините штуцер «ВОЗДУХ ВХ» с одним штуцером управляемого крана/клапана;

- соедините другой штуцер крана/клапана с пробоотборной магистралью;

- при необходимости можно использовать прилагаемые в комплекте поставки штуцеры с прокладками для соединения расходомера при помощи гибких шлангов;

- подключите кабель управления краном/клапаном к соединителю «УПРАВЛЕНИЕ» расходомера;

- при наличии у крана/клапана датчиков концевых положений с помощью кабелей подключите данные датчики к соединителю «КОНЦЕВИКИ» расходомера;

2.2.2.2 При отсутствии управляемого крана/клапана:

- соедините штуцер «ВОЗДУХ ВХ» с одним штуцером ручного запорного крана;

- соедините другой штуцер ручного запорного крана с пробоотборной магистралью;

- при необходимости можно использовать прилагаемые в комплекте поставки штуцеры с прокладками для соединения расходомера при помощи гибких шлангов;

2.2.3 Штуцер «ВОЗДУХ ВХ» соедините с вертикально расположенным фильтродержателем.

2.2.4 Подключите защитное заземление к клемме защитного заземления.

## ФВКМ.408844.017РЭ

2.2.5 Подключите расходомер к информационной сети через разъем «RS-485».

2.2.6 Подключите расходомер к сети переменного тока 220 В, 50 Гц.

2.2.7 Выберите режим контроля открывания/закрывания крана по времени или по сигналам с концевиков. Для этого необходимо снять прозрачную лицевую панель расходомера и на соединителе X1, расположенном на верхней крышке рядом с ЖКИ в соответствии с рисунком 1.2, для установки режима по «времени» установить джампер (он установлен по умолчанию на предприятии-изготовителе), а для установки режима по «сигналам с концевиков» снять джампер или одеть его только на один вывод соединителя.

2.2.8 Если выбран режима контроля за открыванием/закрыванием крана по сигналам с концевиков, необходимо выбрать вид значащего события: замыкание или размыкание контактов датчиков концевого положения при достижении крайних положений крана/клапана. При выборе замыкания контактов необходимо установить джампер на соединитель X2, расположенный на верхней крышке расходомера рядом с ЖКИ, при выборе размыкания контактов джампер необходимо снять или одеть только на один вывод соединителя.

2.2.9 При использовании хранящихся в энергонезависимой памяти параметров расходомера, отличных от значений «по умолчанию», задать новые значения следующих параметров посредством интерфейса RS-485:

- предельного объёма прокачанного воздуха, по достижении которого расходомер автоматически остановит пробоотбор;

- минимального и максимального значения допустимого объёмного расхода воздуха;

- предельного времени открывания/закрывания управляемого внешнего крана/клапана;

- cпособа функционирования кнопки «РЕЖИМ»;

- включения/выключения отсечения прокачки по достижении заданного объёма воздуха;

- маски событий «ВНИМАНИЕ 1» и «ВНИМАНИЕ 2»;

- времени обратного отсчета в секундах до запуска очередного пробоотбора при функционировании кнопки «РЕЖИМ» по «Способу-2»;

- времени открывания/закрывания клапана.

#### **2.3 Использование изделия**

2.3.1 Включите расходомер с помощью тумблера сетевого питания, расположенного на правой боковой поверхности корпуса. При включении загорается индикатор сетевого питания «СЕТЬ».

2.3.2 Проконтролируйте окончание самотестирования расходомера, о чем говорит прерывистое свечение зеленого индикатора «РАБОТА», отсутствие свечения индикатора «СБОЙ» и сообшение на ЖКИ «Нажмите кнопку для запуска пробоотбора или считайте намер фильтра».

2.3.3 Установите новый фильтр в фильтродержатель.

2.3.4 Запустите пробоотбор нажатием кнопки «РЕЖИМ».

2.3.5 В процессе пробоотбора при выводе сообщения на ЖКИ «ФИЛЬТР ОТСУТСТВУЕТ» убедитесь в отсутствии или нарушении целостности фильтра.

2.3.6 Контролируйте состояние расходомера в процессе пробоотбора наблюдая состояние индикатора «ВНИМАНИЕ».

2.3.7.1 При использовании ручного режима отсечения прокачки через фильтр при наборе требуемого объёма прокачанного воздуха остановите пробоотбор, для чего нажмите кнопку «РЕЖИМ».

2.3.7.2 При использовании автоматического режима отсечения прокачки через фильтр при наборе требуемого объёма прокачанного воздуха - появлении сообщения на ЖКИ сообщения «Объем набран» остановите пробоотбор, для чего нажмите кнопку «РЕЖИМ».

#### **3 ТЕХНИЧЕСКОЕ ОБСЛУЖИВАНИЕ**

#### **3.1 Общие указания**

Техническое обслуживание проводится с целью обеспечения правильной и длительной работы расходомера.

## **3.2 Меры безопасности**

3.2.1 Перед началом работы с расходомером необходимо ознакомиться с настоящим руководством по эксплуатации.

3.2.2 Техническое обслуживание расходомера должно проводиться в полном соответствии с «Правилами по охране труда при эксплуатации электроустановок».

3.2.3 Все подключения и отключения кабелей следует производить только при выключенном питании.

3.2.4 При работе с расходомером необходимо выполнять требования радиационной безопасности, изложенные в СП 2.6.1.2612-10 «Основные санитарные правила обеспечения радиационной безопасности (ОСПОРБ-99/2010)», СанПиН 2.6.1.2523-09 «Нормы радиационной безопасности (НРБ-99/2009)».

## **3.3 Порядок технического обслуживания**

Техническое обслуживание подразделяется на текущее техническое обслуживание и периодическое техническое обслуживание.

*3.3.1 Текущее техническое обслуживание*

Текущее техническое обслуживание производится при регулярной эксплуатации расходомера.

Текущее техническое обслуживание состоит в осмотре расходомера для своевременного обнаружения и устранения факторов, которые могут повлиять на его работоспособность и безопасность.

При общем осмотре визуально определяется состояние кабелей, разъёмов и надежность крепления расходомера. В случае необходимости проводится чистка от пыли и загрязнения.

*3.3.2 Периодическое техническое обслуживание*

Периодическое техническое обслуживание заключается в периодической поверке и дезактивации.

Дезактивация наружных поверхностей расходомера проводится в соответствии с регламентом работ по дезактивации, действующем на предприятии. Крышку расходомера и его боковые поверхности дезактивируют раствором 1) по 1.2.18. Раствором 2) по 1.2.18 дезактивируются внешние разъёмы. После обработки поверхности ветошью, смоченной в дезактивирующем растворе, необходимо обтереть поверхность ветошью, смоченной в дистиллированной воде, а затем просушить фильтровальной бумагой. ЖКИ, СДИ и внешние разъёмы сушить фильтровальной бумагой не требуется.

## **4 МЕТОДИКА ПОВЕРКИ**

#### **4.1 Общие требования**

4.1.1 Поверку расходомеров проводят юридические лица или индивидуальные предприниматели, аккредитованные в установленном порядке на право поверки данных средств измерений. Требования к организации, порядку проведения поверки и форма представления результатов поверки определяются ПР 50.2.006-94 «Государственная система обеспечения единства измерений. Порядок проведения поверки средств измерений».

4.1.2 Поверке подлежат все вновь выпускаемые, выходящие из ремонта и находящиеся в эксплуатации расходомеры.

Первичная поверка производится при выпуске расходомеров из производства и после их ремонта.

Периодическая поверка производится при эксплуатации расходомеров.

Внеочередная поверка расходомеров производится при повреждении знака поверительного клейма, утрате документов, подтверждающих прохождение поверки, вводе в эксплуатацию после хранения более одного межповерочного интервала или при неудовлетворительной работе.

В случае невозможности демонтажа расходомера, связанного с радиоактивным загрязнением или иными причинами, допускается поверка на месте установки.

Межповерочный интервал - один год.

## **4.2 Операции и средства поверки**

4.2.1 При проведении поверки должны выполняться операции и применяться средства, указанные в таблице 4.1.

Таблица 4.1 – Перечень операций поверки и средств, применяемых при ее проведении

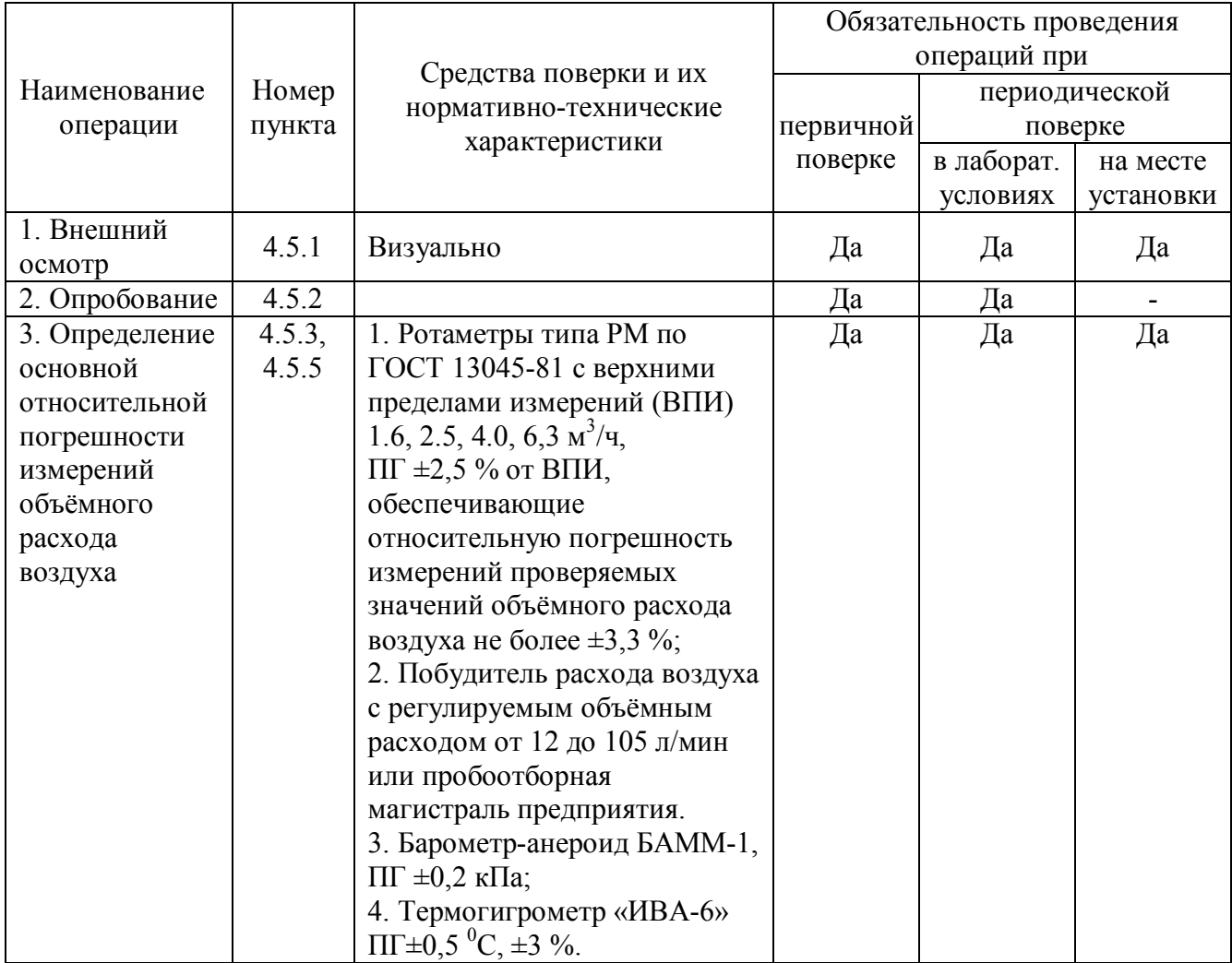

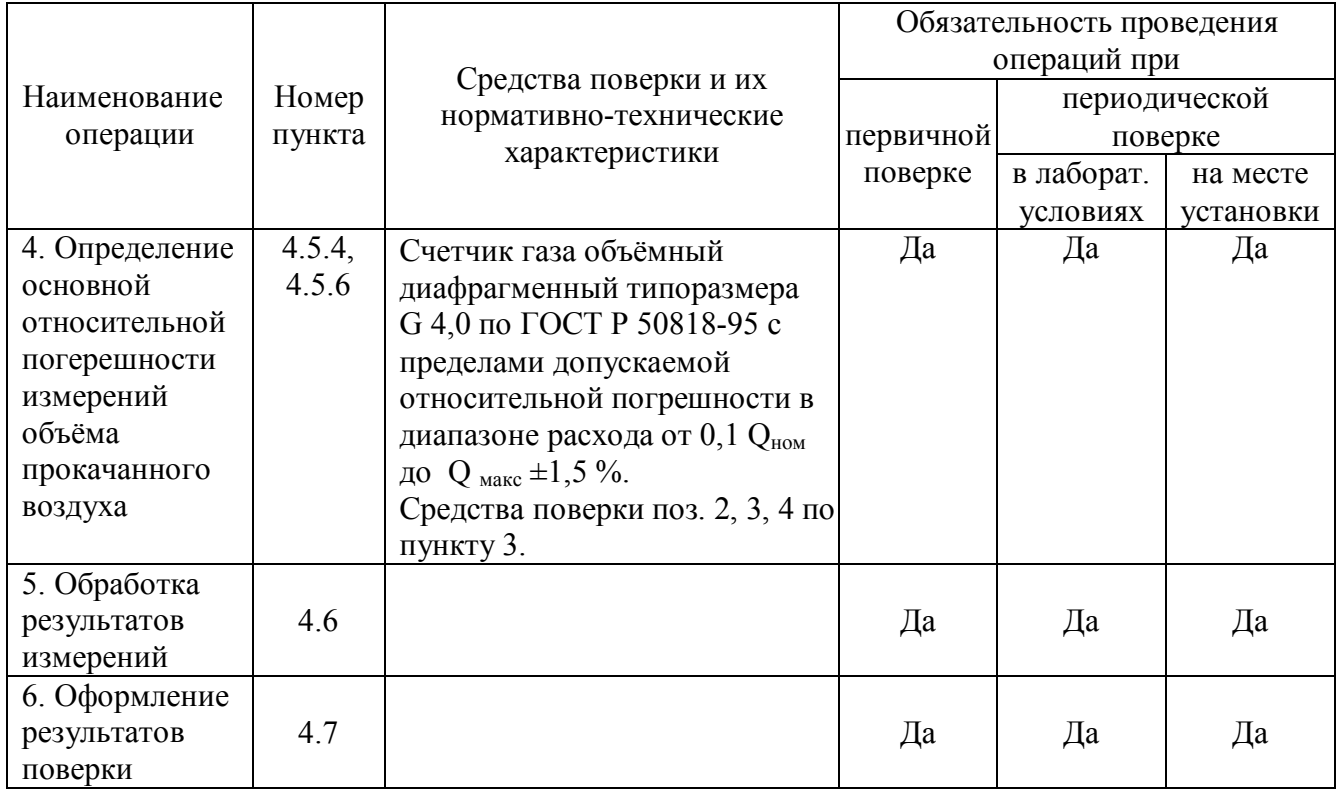

4.2.2 Все применяемые средства измерений должны быть поверены и иметь действующие оттиски поверительных клейм или свидетельства о поверке.

4.2.3 Допускается применение других средств измерений с аналогичными или лучшими характеристиками.

#### 4.3 Требования безопасности

4.3.1 При поверке выполняют требования безопасности, изложенные в 3.2 и в документации на применяемые средства поверки и оборудование.

4.3.2 К поверке расходомеров допускаются поверители, изучившие руководство по эксплуатации на расходомер, а также прошедшие инструктаж по технике безопасности при работе с электроустановками.

4.3.3 Электроизмерительные приборы и оборудование должны быть надежно заземлены.

#### 4.4 Условия проведения поверки и подготовка к ней

4.4.1 При проведении поверки в лабораторных условиях по 4.5.3 должны выполняться следующие требования:

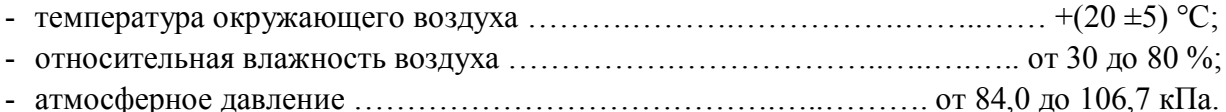

#### 4.5 Проведение поверки

4.5.1 Внешний осмотр

При внешнем осмотре должно быть установлено:

- соответствие комплектности и маркировки расходомера требованиям технической документации;

- наличие пломбы;
- отсутствие дефектов, влияющих на работу расходомера;
- наличие эксплуатационной документации.

Результаты внешнего осмотра считают положительными, если: расходомер поступил в комплекте с паспортом ФВКМ.408844.017ПС; комплектность соответствует указанной в разделе 3 ФВКМ.408844.017ПС либо достаточна для проведения поверки; расходомер опломбирован; отсутствуют дефекты, влияющие на его работу. При поверке на месте установки расходомера дополнительно проверяется правильность его установки и крепления.

*4.5.2 Опробование*

4.5.2.1 Для проведения опробования выполните следующие действия:

1) соедините выходной штуцер поверяемого расходомера «ВОЗДУХ ВЫХ» с устройством прокачки, вход расходомера оставить свободным;

2) включите поверяемый расходомер и наблюдайте за результатами самотестирования.

3) в случае успешного прохождения самотестирования на верхней панели расходомера зажигается зеленый светодиод «РАБОТА»: процесс инициализации окончен и расходомер готов к опробованию;

4) включите побудитель расхода воздуха и нажмите кнопку «РЕЖИМ» поверяемого расходомера;

5) по показаниям расходомера установите произвольный объёмный расход воздуха в диапазоне от 15 до 100 л/мин, на ЖКИ и СДИ а начинают отображаться значения текущего объёмного расхода воздуха и прокачанного объёма воздуха, по истечении 10 с остановите пробоотбор нажатием кнопки «РЕЖИМ».

4.5.2.2 Идентификация программного обеспечения

Провести идентификацию программного обеспечения, состоящего из встроенного программного обеспечения «УКРВ-2» версии V1.3.44102a и автономного программного обеспечения «DWPTest» версии 1.1.

При идентификации программного обеспечения проверяют соответствие:

- идентификационного наименования встроенного и автономного программного обеспечения, выводимых в окнах интерфейса пользователя программы «DWPTest», представленных в приложении Г;

- номеров версий (идентификационных номеров) встроенного и автономного программного обеспечения, выводимых в окнах интерфейса пользователя программы «DWPTest», представленных в приложении Г;

- контрольной суммы автономного программного обеспечения, указанной в приложении Г и выводимой на экран ПЭВМ.

4.5.2.3 Результаты опробования считаются положительными, если:

- действия по 4.5.2.1 выполнены без замечаний;

- полученные идентификационные данные программного обеспечения (наименование и номер версии программного обеспечения) соответствуют идентификационным данным, указанным в 4.5.2.2.

*4.5.3 Определение основной относительной погрешности измерений объемного расхода воздуха при проведении поверки в лабораторных условиях*

Перед началом поверки необходимо ознакомиться с руководством по эксплуатации используемых побудителя расхода воздуха и ротаметров.

Поверка производится при контрольных значениях объёмного расхода воздуха  $\mathbf{v}_{\rm o}$ , указанных в таблице 4.2.

Таблица 4.2 – Контрольные значения объёмного расхода воздуха

| Номер точки<br>контроля (j) | Контрольные значения<br>объёмного расхода воздуха |
|-----------------------------|---------------------------------------------------|
|                             | $20 \text{ J/MHH}$                                |
|                             | $35 \text{ J/MHH}$                                |
|                             | $55 \text{ J/MHH}$                                |
|                             | $100$ л/мин                                       |

Для проведения поверки:

1) соедините входной штуцер поверяемого расходомера «ВОЗДУХ ВХ» с выходным штуцером соответствующего ротаметра;

2) соедините выходной поверяемого расходомера «ВОЗДУХ **B**bIX<sub>»</sub> штуцер с устройством прокачки;

3) включите поверяемый расходомер, дождитесь окончания процесса инициализации;

4) включите устройство прокачки;

5) по показаниям ротаметра установите объёмный расход воздуха 20 л/мин  $\pm$  10 %;

6) зафиксируйте значение объёмного расхода воздуха v<sub>ii</sub>, зарегистрированного на ЖКИ

в строке «РАСХОД, л/мин» и по ротаметру  $v_{oi}$ ;

7) повторите процедуру 6) пять раз с интервалом 10 с;

8) повторите процедуры 5) - 7) для остальных контрольных значений объёмного расхода воздуха, указанных в таблице 4.2;

9) для каждого из четырёх контрольных значений объёмного расхода воздуха:

- рассчитайте среднее значение пяти измерений объёмного расхода воздуха по показаниям ЖКИ расходомера для каждой j-той точки контроля v<sub>i</sub>, л/мин, по формуле

$$
v_{j} = \frac{\sum_{i=1}^{i=5} (v_{ij})}{5}
$$
 (4.1)

- рассчитайте среднее значение пяти измерений объёмного расхода воздуха по показаниям ротаметра для каждой j-той точки контроля v<sub>oi</sub>, л/мин, по формуле

$$
v_{oj} = \frac{\sum_{i=1}^{i=5} (v_{oj})}{5}
$$
 (4.2)

- определите основную относительную погрешность измерения объёмного расхода воздуха  $\delta_{p}$  для каждой j-той точки контроля в процентах по формуле

$$
\delta_{\rm pj} = \frac{\nu_{\rm j} - \nu_{\rm 0j}}{\nu_{\rm 0j}} \cdot 100 \tag{4.3}
$$

10) повторите расчет для всех контрольных значений объёмного расхода воздуха.

Результаты поверки считают положительными, если при всех контрольных значениях объёмного расхода воздуха основная относительная погрешность измерений объёмного расхода воздуха не превышает  $\pm 10$  %.

*4.5.4 Определение основной относительной погрешности измерений объёма прокачанного воздуха при проведении поверки в лабораторных условиях*

Поверка производится при контрольных значениях объёмного расхода воздуха  $\mathbf{v}_{\rm o}$ и объема прокачанного воздуха  $\rm\,V_{0}$ , указанных в таблице 4.3.

Таблица 4.3 – Контрольные значения объёмного расхода и объема прокачанного воздуха

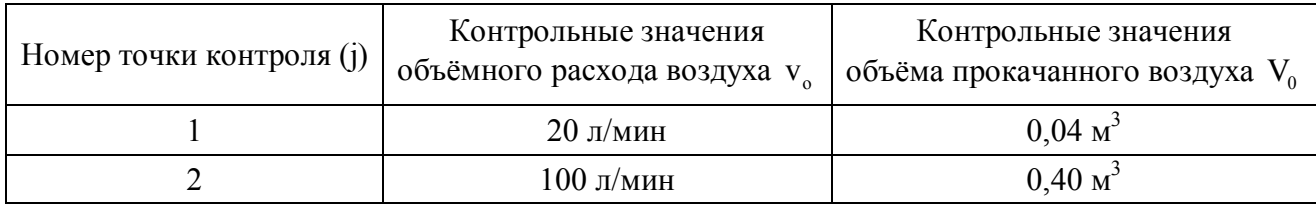

Для проведения проверки:

1) соедините входной штуцер расходомера с выходным штуцером счетчика газа;

2) соедините выходной штуцер расходомера с устройством прокачки;

3) включите расходомер, дождитесь окончания процесса инициализации;

4) установите объемный расход воздуха через расходомер 20 л/мин  $\pm 10$  % и задайте объём прокачанного воздуха  $0.04 \text{ m}^3$ ;

5) зафиксируйте начальное показание объема  $V_{\text{H}}$  счетчика газа, включите устройство прокачки, по окончании прокачки заданного объёма воздуха зафиксируйте конечное показание объёма воздуха счетчика газа $\rm~V_{\rm ej}$  и показание на ЖКИ (СДИ) расходомера -  $\rm~V_{\rm j}$ ;

6) определите объём прокачанного воздуха по показаниям счетчика газа по формуле

$$
V_{oj} = V_{kj} - V_{Hj} \tag{4.4}
$$

7) установите объемный расход воздуха 100 л/мин ±10 % и задайте объём прокачанного воздуха 0,40 м<sup>3</sup>, повторите процедуры 5), 6);

8) рассчитайте основную относительную погрешность измерений объёма прокачанного воздуха  $\delta_{06i}$  по формуле

$$
\delta_{\text{00j}} = \frac{V_{j} - V_{\text{0j}}}{V_{\text{0j}}} \cdot 100 \tag{4.5}
$$

Результаты поверки считаются положительными, если для всех значений объёма прокачанного воздуха погрешность измерений, вычисленная по формуле (4.5), не превышает нормированного значения, вычисленного по формуле

$$
\delta_{06} = \pm 1,1 \sqrt{100 + \left(\frac{0,0017}{V} \cdot 100\right)^2},\tag{4.6}
$$

где V — объём прокачанного воздуха, м $^3$ .

*4.5.5 Определение основной относительной погрешности измерений объёмного расхода воздуха при проведении поверки на месте установки расходомера*

При поверке, в случае невозможности получения на данном месте установки расходомера контрольных значений объёмного расхода воздуха из таблицы 4.2, разрешается проводить поверку для трёх значений объёмного расхода воздуха, которые соответствуют минимальному, максимальному и рабочему значениям объёмного расхода воздуха, обеспечиваемым на месте установки расходомера.

Если рабочее значение объёмного расхода близко к максимальному или минимальному значению объёмного расхода, обеспечиваемому на месте установки расходомера, то вместо рабочего значения следует взять середину диапазона.

Последовательность операций и расчетные выражения аналогичны изложенным в 4.5.3.

4.5.6 Определение основной относительной погрешности измерений объёма прокачанного воздуха при проведении поверки на месте установки расходомера

Поверка проводится при значениях объёмного расхода воздуха, которые соответствуют минимальному и максимальному значениям объёмного расхода воздуха, обеспечиваемым на месте установки расходомера, и объёмов прокачанного воздуха, равных 0.04 м<sup>3</sup> и 0.40 м<sup>3</sup> соответственно.

Последовательность операций и расчетные выражения аналогичны изложенным в 4.5.4.

Примечание - При поверке на месте установки по 4.5.5, 4.5.6 расходомер считается поверенным только для данного рабочего места, и только для данной конфигурации насосной системы пробоотборной магистрали, о чем делается запись в свидетельстве о поверке. При переносе расходомера в другую точку контроля или при изменениях в насосной системе пробоотборной магистрали расходомер необходимо поверить повторно.

#### 4.6 Оформление результатов поверки

4.6.1 Положительные результаты поверки расходомера оформляются в соответствии c  $\Pi$ P 50.2.006-94.

4.6.2 При отрицательных результатах поверки выдается извещение о непригодности расходомера или делается соответствующая запись в технической документации и применение его по назначению не допускается.

#### 5 ТЕКУЩИЙ РЕМОНТ

5.1 Текущий ремонт расходомера заключается в восстановлении поврежденных кабелей и разъёмов, замене плавких вставок.

#### **6 ХРАНЕНИЕ**

6.1 Расходомер до введения в эксплуатацию следует хранить в отапливаемом и вентилируемом помещении:

- в упаковке предприятия-изготовителя в условиях хранения  $1$ (Л) по ГОСТ 15150-69 при температуре окружающего воздуха от +5 до +40 °С и относительной влажности до 80 % при +25 °C·

- без упаковки в условиях атмосферы типа I по ГОСТ 15150-69 при температуре окружающего воздуха от +10 до +35 °С и относительной влажности до 80 % при +25 °С.

6.2 В помещении для хранения не должно быть пыли, паров кислот и щелочей, агрессивных газов и других вредных примесей, вызывающих коррозию.

Место хранения должно исключать попадание прямого солнечного света на расходомер.

#### 7 ТРАНСПОРТИРОВАНИЕ

7.1 Расходомер в упаковке предприятия-изготовителя может транспортироваться всеми видами транспорта на любые расстояния:

- перевозка по железной дороге должна производиться в крытых чистых вагонах;

перевозке открытым автотранспортом - при ящики должны быть накрыты водонепроницаемым материалом;

- при перевозке воздушным транспортом ящики должны быть размещены в герметичном отапливаемом отсеке;

## ФВКМ 408844.017РЭ

- при перевозке водным и морским транспортом ящики должны быть размещены в трюме.

7.2 Размещение и крепление ящиков на транспортных средствах должны обеспечивать устойчивое положение при следовании в пути, отсутствие смещения и ударов друг о друга.

7.3 При погрузке и выгрузке должны соблюдаться требования надписей, указанных на транспортной таре.

7.4 Во время погрузочно-разгрузочных работ расходомер не должен подвергаться воздействию атмосферных осадков.

7.5 Условия транспортирования:

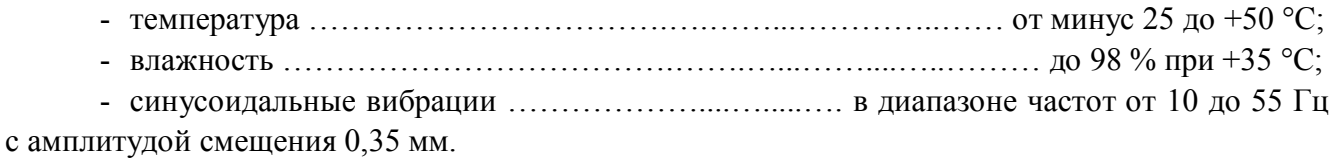

#### **8 УТИЛИЗАЦИЯ**

8.1 Перед отправкой расходомера, эксплуатируемого в системах пробоотбора воздуха, содержащего радиоактивные вещества, или по истечении полного срока службы, необходимо провести его обследование на наличие загрязнения его радионуклидами. Критерии для принятия решения о дезактивации и дальнейшем использовании изложены в разделе 3 ОСПОРБ-99/2010.

8.2 Дезактивацию следует проводить растворами в соответствии с 1.2.18 в тех случаях, когда уровень радиоактивного загрязнения поверхностей расходомера, доступных для ремонта, может быть снижен до допустимых значений в соответствии с разделом 8 НРБ-99/2009 и разделом 3 ОСПОРБ-99/2010.

8.3 В соответствии с разделом 3 СПОРО-2002 допускается в качестве критерия дальнейшего использования расходомера, загрязненного неизвестными гамма-излучающими радионуклидами, использовать мощность поглощённой дозы у поверхностей (0,1 м), доступных для ремонта.

8.4 В случае превышения мощности дозы в 1 мкГр/ч (1 мкЗв/ч) над фоном после дезактивации или превышения допустимых значений уровня радиоактивного загрязнения поверхностей к расходомеру предъявляются требования как к радиоактивным отходам (РАО).

РАО подлежат классификации и обращению (утилизации) в соответствии с разделом 3 СПОРО-2002.

8.5 Расходомер, допущенный к применению после дезактивации, подлежит ремонту или замене в случае выхода из строя. Непригодный для дальнейшей эксплуатации расходомер, уровень радиоактивного загрязнения поверхностей которого не превышает допустимых значений, должен быть демонтирован, чтобы исключить возможность его дальнейшего использования, и направлен на специально выделенные участки в места захоронения промышленных отходов.

Расходомер с истекшим сроком службы, допущенный к использованию после дезактивации, подвергается обследованию технического состояния. При удовлетворительном техническом состоянии расходомер подлежат поверке и определению сроков дальнейшей эксплуатации.

#### Приложение А (обязательное)

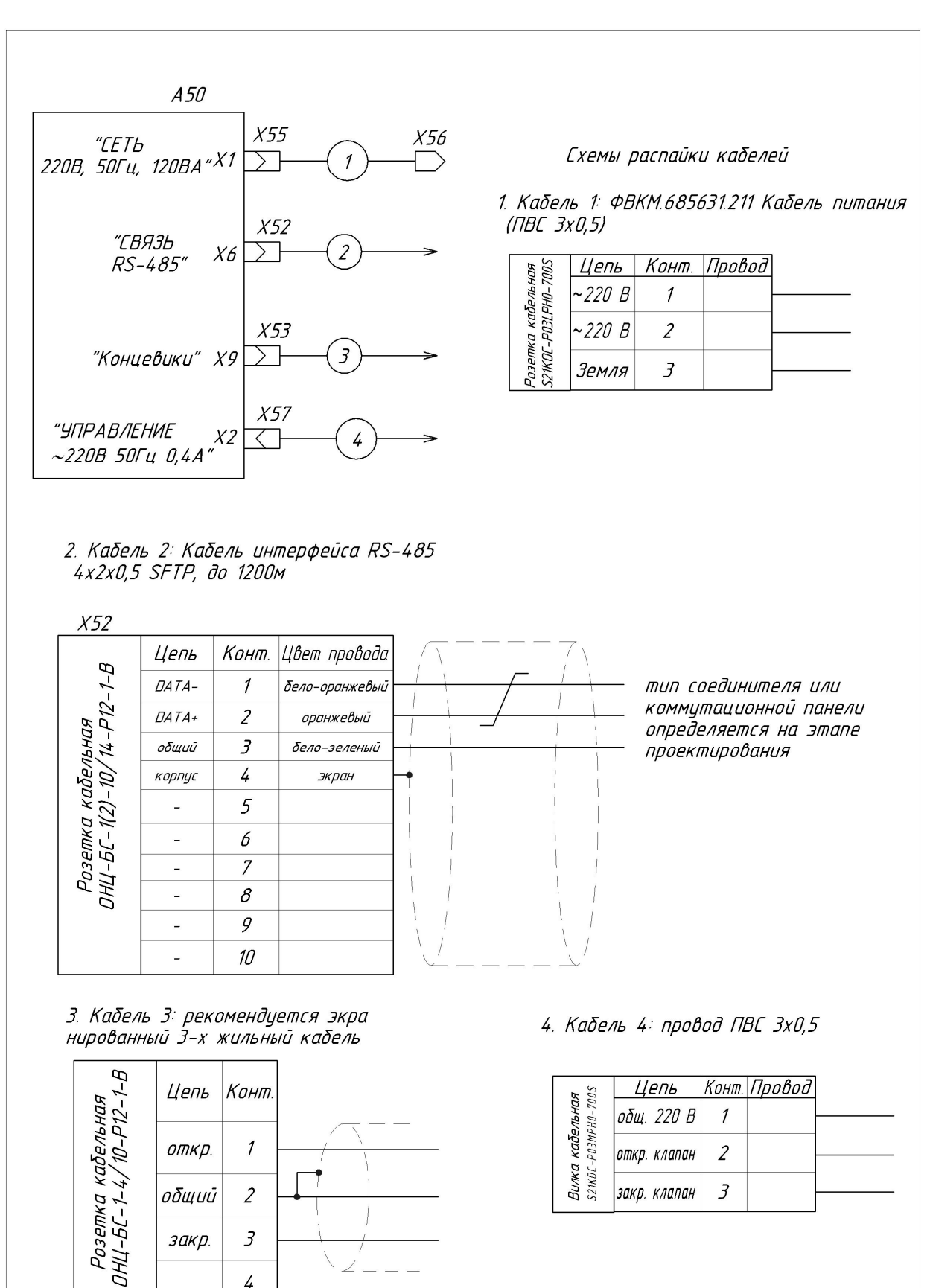

#### **СХЕМА ЭЛЕКТРИЧЕСКАЯ ПОДКЛЮЧЕНИЙ**

ФВКМ.408844.017РЭ 23

 $\overline{3}$ 

4

закр.

## Приложение Б (обязательное)

## **ГАБАРИТНЫЕ И ПРИСОЕДИНИТЕЛЬНЫЕ РАЗМЕРЫ**

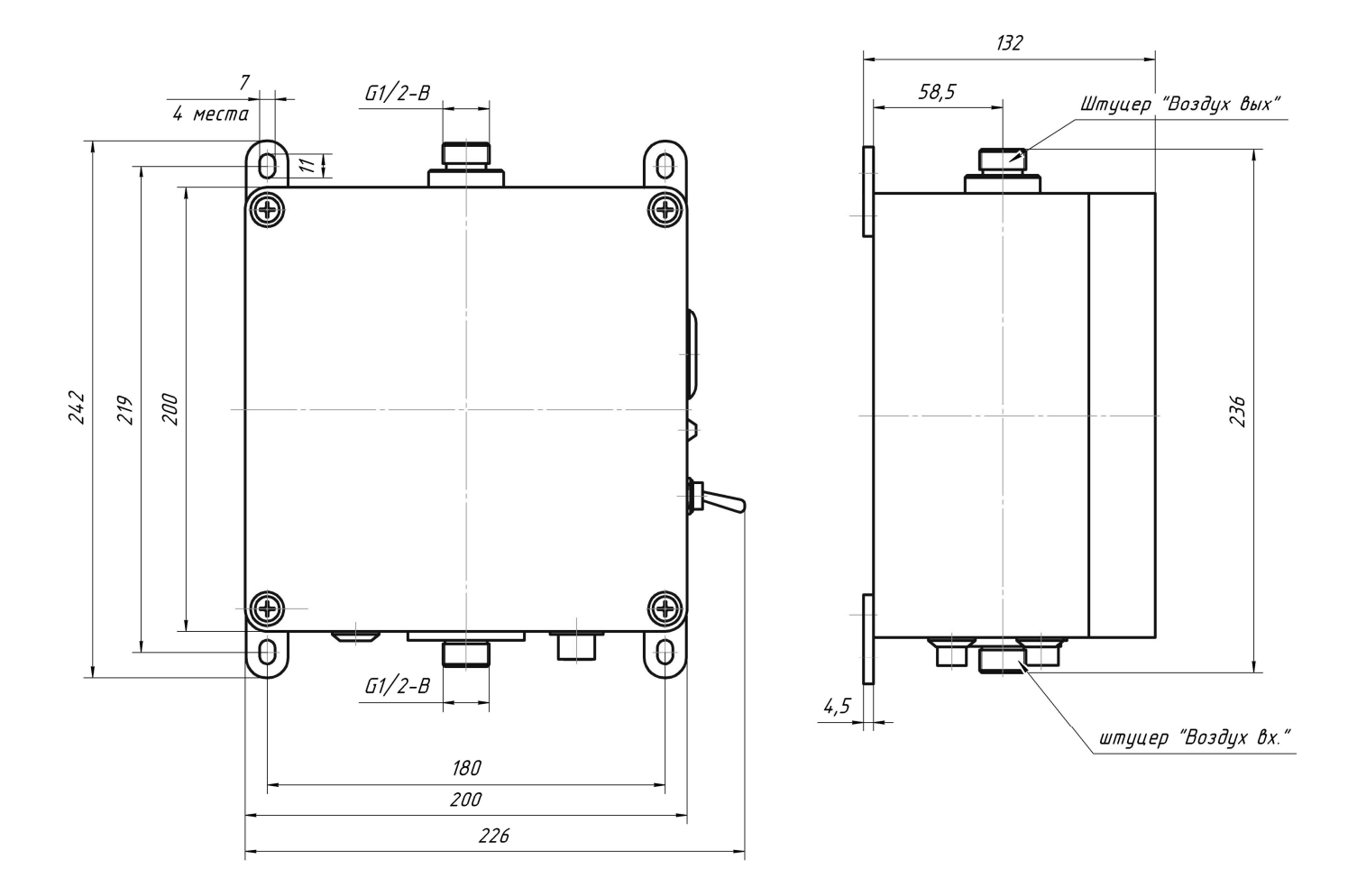

#### Приложение В (справочное)

#### **СПИСОК РЕГИСТРОВ РАСХОДОМЕРА ДОСТУПНЫХ ПО ИНСТРУМЕНТАЛЬНОЙ СЕТИ DiBUS**

По назначению регистры делятся на три типа:

- конфигурационные (конф.) - предназначены для работы с конфигуририрующим программным обеспечением;

- рабочие (раб.) - предназначены для работы с программным обеспечением, обеспечивающим выполнение основных функций расходомера;

- телеметрия (телеметр.) - предназначены для работы с программным обеспечением, обеспечивающим считывание телеметрической информации для расширенной диагностики и контроля функционирования.

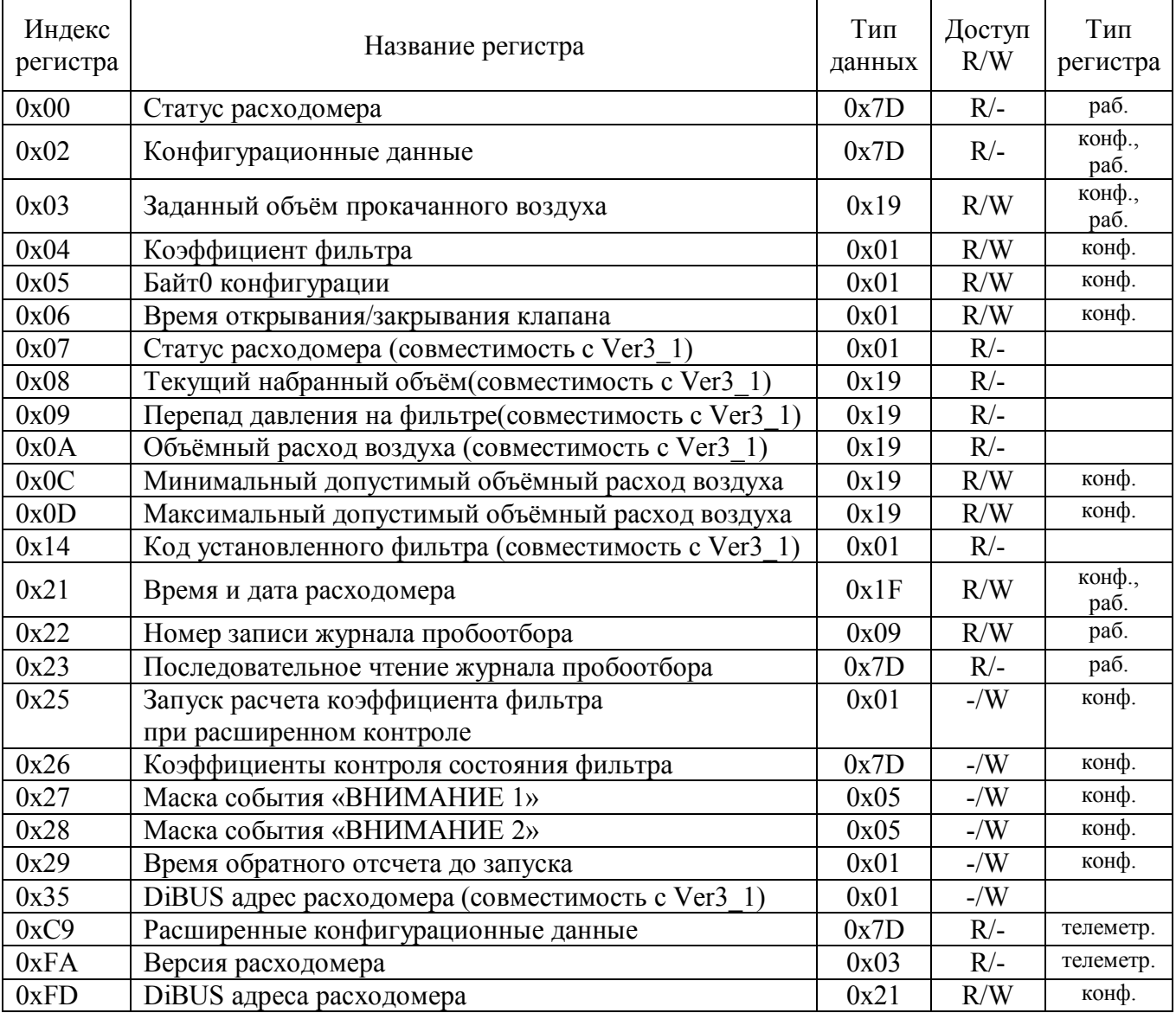

## **Побробное описание регистров**

При описании назначения битов, если не указано отдельно, за 1- принято наличие описанного события, за 0 – его отсутствие. Запись (Событие1/Событие0) соответствует (1/0).

В документе описана только регистрозависимая информация. Структура пакетов, передаваемых по сети описана в документе «Протокол обмена информацией в инструментальных сетях (DiBUS). Ревизия 11».

**1) Статус расходомера** (R/-): Индекс 00h; Тип данных 7Dh; **Байт\_заголовка записи[0] -**09h- количество полей в записи **Байт\_заголовка записи[1] -**05h- Тип данных поля1 **Байт\_заголовка записи[2] -**1Fh- Тип данных поля2 **Байт\_заголовка записи[3] -**1Fh- Тип данных поля3 **Байт\_заголовка записи[4] -**1Fh- Тип данных поля4 **Байт\_заголовка записи[5] -**05h- Тип данных поля5 **Байт\_заголовка записи[6] -**05h- Тип данных поля6 **Байт\_заголовка записи[7] -**19h- Тип данных поля7 **Байт\_заголовка записи[8] -**19h- Тип данных поля8 **Байт\_заголовка записи[9] -**27h- Тип данных поля9

**Байт[0, 1]** – Номер текущего пробоотбора (0-65535). Формат – Word.

**Байт[2..9]** – Текущее время в расходомере. Формат - Long\_DateTime (младшим байтом вперед)

[bit63] yy mm dd hh mm ss msec [bit0] yy – год (1 байт) mm – месяц (1 байт) dd – число месяца (1 байт) hh – часы (1 байт) mm – минуты (1 байт) ss – секунды (1 байт) msec – миллисекунды (2 байт (слово))

**Байт[10..17]** – Время начала пробоотбора. Формат - Long\_DateTime (младшим байтом вперед).

**Байт[18..25]** – Время окончания пробоотбора. Формат - Long\_DateTime (младшим байтом вперед), если все байты равны 0, значит пробоотбор не закончен.

**Байт[26, 27]** – Статус0. Формат – Word.

D0 – Происходит пробоотбор;

D1 – Сигнализация «ВНИМАНИЕ 1»;

D2 – Сигнализация «ВНИМАНИЕ 2»;

D[5..3] – Резерв;

D6 – Некритическая неисправность;

D7 – Критическая неисправность;

D8 – Джампер X1 установлен - выбран режим контроля состояния крана/клапана по времени, иначе по сигналам с концевиков;

D9 – Джампер X2 установлен - замыкание концевиков выбрано как событие окончания открывания/закрывания крана, иначе размыкание;

D[10..14] - Резерв;

D15 – ошибка EEPROM (загружены значения коэффициентов по умолчанию).

**Байт[28, 29]** – Статус1. Формат – Word

D0 – Объемный расход вышел из допустимых пределов;

D1 – Загрязнение фильтра;

D2 – Отсутствие фильтра;

D3 – Клапан открыт;

D4 – Клапан находится в промежуточном состоянии;

D5 – Неисправность клапана;

D[6, 7] – Резерв;

D8 – Объемный расход выходил из допустимых пределов в процессе пробоотбора;

D9 – В процессе пробоотбора фиксировалось загрязнение фильтра;

D10 – В процессе пробоотбора фиксировалось отсутствие фильтра;

D11 – На фильтре набран заданный объем;

D[12..15] – Резерв.

**Байт[30..33]** – Значение набранного объема в текущем пробоотборе(м\*м\*м). Формат – IEEE-754 Single.

**Байт[34..37]** – Значение текущего объемного расхода воздуха(л/мин). Формат – IEEE-754 Single.

**Байт[38..45]** – Номер установленного фильтра. Формат – QWord.

Примечание - Некритическая неисправность – расходомер может продолжать работать, но с ухудшенными точностными характеристиками, требуется обслуживание. Критическая неисправность – расходомер неисправен, требуется ремонт.

#### **2) Конфигурационные данные** (R/-):

Индекс 02h;

Тип данных 7Dh;

**Байт\_заголовка записи[0] -**0Ah- количество полей в записи **Байт\_заголовка записи[1] -**19h- Тип данных поля1 **Байт\_заголовка записи[2] -**19h- Тип данных поля2 **Байт\_заголовка записи[3] -**19h- Тип данных поля3 **Байт\_заголовка записи[4] -**01h- Тип данных поля4 **Байт\_заголовка записи[5] -**01h- Тип данных поля5 **Байт\_заголовка записи[6] -**01h- Тип данных поля6 **Байт\_заголовка записи[7] -**21h- Тип данных поля7 **Байт\_заголовка записи[8] -**05h- Тип данных поля8 **Байт\_заголовка записи[9] -**05h- Тип данных поля9 **Байт\_заголовка записи[10] -**01h- Тип данных поля10

**Байт[0..3]** – Значение заданного для прокачки через фильтр объема воздуха (м\*м\*м). Формат – IEEE-754 –Single

**Байт[4..7]** – Максимальное допустимое значение объемного расхола воздуха (л/мин). Формат – IEEE-754 –Single.

**Байт[8..11]** – Минимальное допустимое значение объемного расхола воздуха (л/мин). Формат – IEEE-754 – Single.

**Байт[12]** – Предельное время открывания/закрывания крана/клапана(2..250 сек). Формат — Байт.

**Байт[13]** – Байт0 конфигурации. Формат – Байт.

D0 - 0- Простой контроль состояния фильтра

- 1- Расширенный контроль состояния фильтра

D1 - 0- «Способ-1» функционирования кнопки «РЕЖИМ»

- 1- «Способ-2» функционирования кнопки «РЕЖИМ»

D2 - 0- При достижении заданного объема не происходит закрывание клапана

- 1- При достижении заданного объема происходит закрывание клапана

D[3..7] - резерв

**Байт[14]** – Коэффициент фильтра. Формат – Байт.

**Байт[15..17]** – DiBUS адрес расходомера. Формат – DiBUS\_address.

**Байт[18, 19]** – Маска события «ВНИМАНИЕ 1». Формат – Word.

Маска, выбирающая значащие события из поля статус 1 команды чтения Статуса расходомера для активации бита сигнализация «Внимание-1» в поле cтатус 0. События объединяются по ИЛИ.

**Байт[20, 21]** – Маска события «ВНИМАНИЕ 2». Формат – Word.

Маска, выбирающая значащие события из поля статус 1 команды чтения Статуса расходомера для активации бита сигнализация «Внимание-2» в поле cтатус 0. События объединяются по ИЛИ.

**Байт**[22] – Значение обратного отсчета времени (от 0 до 255 с) между нажатием кнопки «РЕЖИМ» для остановки текущего пробоотбора и автоматическим запуска нового пробоотбора (Только для активированного «Способ-2» работы кнопки «РЕЖИМ». Формат - Байт

#### 3) Заданный объем прокачанного воздуха (R/W):

Индекс 03h:

Тип данных 19h:

Байт[3.0]: - значение заданного для накопления объема воздуха, прошедшего через фильтр (м<sup> $\land$ </sup>3). Формат IEEE-754 Single [0.020..9999,0]. Значение по умолчанию: 9999.0 м<sup> $\land$ </sup>3.

## 4) Коэффициент фильтра (R/W):

Инлекс 04h:

Тип данных 01h;

Байт0: - значение N. Применяется для вычисления давления за фильтром при 100л/мин  $P=10\kappa\prod a/256^*N$ ;

Значение по умолчанию: 0х2А.

## 5) Байт0 конфигурации (R/W):

Инлекс 05h:

Тип ланных 01h:

Байт0: - байт0 конфигурации

D0 - 0- Простой контроль состояния фильтра

- 1- Расширенный контроль состояния фильтра

D1- 0- «Способ-1» функционирования кнопки «РЕЖИМ»

- 1- «Способ-2» функционирования кнопки «РЕЖИМ»

D2 - 0- При достижении заданного объема не происходит закрывание клапана

- 1- При достижении заданного объема происходит закрывание клапана

 $D[3..7]$  - резерв

Значение по умолчанию: 0х04

#### 6) Время открывания/закрывания клапана (R/W):

Инлекс 06h:

Тип данных 01h; Байт0: - время открывания / закрывания клапана (с). [2...250]. Значение по умолчанию: 0x02.

#### 7) Статус расходомера (совместимость с Ver3 1)  $(R/-)$ :

Индекс 07h;

Тип данных 01h:

Байт0: - байт0 статуса.

D0 - в процессе набора объема был выход за допустимые пределы объемного расхода воздуха.

D1 - объемный расход воздуха находится в допустимых пределах.

 $D[3,2]$  – Состояние клапана:

- $00 3a$ крыт
- 11 открывается
- $01 -$  открыт
- $10 3a$ крывается.
- D4 Заданный объем набран
- D5 фильтр отсутствует
- D6 фильтр загрязнен

D7 - в процессе набора объема фильтр удалялся из фильтродержателя

ФВКМ.408844.017РЭ

Байт1: - байт1 статуса  $D[1,0]$  - зарезервировано D2 - превышено предельное время открывания клапана D3 - превышено предельное время закрывания клапана  $D4$  – нет связи с ADS7816  $D[7..5]$  - зарезервировано.

#### 8) Текущий набранный объем (совместимость с Ver3 1) (R/-):

Инлекс 08h<sup>-</sup>

Тип данных 19h:

Байт[3..0]: - значение текущего набранного объема воздуха, прошедшего через фильтр. Формат IEEE-754 Single.

9) Перепад давления на фильтре(совместимость с Ver3 1)  $(R/-)$ :

Индекс 09h; Тип ланных 19h: **Байт [3.0]:** - значение разности давлений. Формат IEEE-754 Single (младшим вперед).

10) Объемный расход воздуха (совместимость с Ver3 1) (R/-):

Инлекс 0Ah: Тип ланных 19h: **Байт**[3.0]: – значение объемного расхода воздуха (л/мин.) Формат IEEE-754 Single.

11) Минимальный допустимый объемный расход воздуха (R/W):

Индекс 0Ch;

Тип данных 19h;

Байт[3.0]: - значение минимального допустимого объемного расхода воздуха (л/мин) Формат IEEE-754 Single.

Значение по умолчанию: 15.0 л/мин.

12) Максимальный допустимый объемный расход воздуха (R/W):

Индекс 0Dh:

Тип данных 19h;

Байт[3.0]: - значение максимального допустимого объёмного расхода воздуха (л/мин) Формат IEEE-754 Single. Значение по умолчанию: 100.0 л/мин.

13) Код установленного фильтра (совместимость с Ver3 1)  $(R/-)$ : Индекс 14h; Тип данных 01h: Байт[5.0]: - Код фильтра, установленного в фильтродержатель.

#### 14) Время и дата блока (R/W):

Инлекс 21h: Тип данных 1Fh: **Байт**[7.0] – Long DateTime – дата и время (младшим байтом вперед) [bit63] yy mm dd hh mm ss msec [bit0]  $yy - \text{год} (1)$  байт) mm – месяц (1 байт) dd - число месяца (1 байт)  $hh - \text{vac}_{\text{BI}}$  (1 байт) mm - минуты (1 байт) ss – секунды (1 байт) msec - миллисекунды (2 байт (слово))

**15) Номер записи журнала проботбора** (R/W): Индекс 22h; Тип данных 09h; **Байт**[1,0] - номер текущей записи журнала. Формат – Integer (от 1 до 638).

Примечание - При выполнении записи в расходомер – номер записи журнала для последующего считывания из регистра «Последовательное чтение журнала пробоотбора» При выполнении чтения из расходомера – номер записи Журнала Пробоотбора для хранения данных текущего пробоотбора. Если пробоотбор закончен, то номер записи для данных следующего пробоотбора.

**16) Последовательное чтение журнала пробоотбора** (R/-): Индекс 23h; Тип данных 7Dh; **Байт\_заголовка записи[0] -**08h- количество полей в записи **Байт\_заголовка записи[1] -**09h- Тип данных поля1 **Байт\_заголовка записи[2] -**05h- Тип данных поля2 **Байт\_заголовка записи[3] -**1Fh- Тип данных поля3 **Байт\_заголовка записи[4] -**1Fh- Тип данных поля4 **Байт\_заголовка записи[5] -**27h- Тип данных поля5 **Байт\_заголовка записи[6] -**01h- Тип данных поля6 **Байт\_заголовка записи[7] -**01h- Тип данных поля7 **Байт\_заголовка записи[8] -**19h- Тип данных поля8 **Байт[0, 1]** – Порядковый номер записи журнала пробоотбора (0-638). Формат – Integer **Байт[2, 3]** – Номер текущего пробоотбора (0 - 65535). Формат – Word **Байт** $[4..11]$  – Время начала пробоотбора. Формат - Long DateTime **Байт[12..19]** – Время окончания пробоотбора. Формат - Long\_DateTime **Байт[20..27]** – Номер установленного фильтра. Формат – Qword **Байт[28]** – Статус0 пробоотбора. Формат – Byte

D0 - Объемный расход выходил из допустимых пределов в процессе пробоотбора;

D1 - В процессе пробоотбора фиксировалось загрязнение фильтра;

D2 - В процессе пробоотбора фиксировалось отсутствие фильтра;

D3 - На фильтре набран заданный объем;

D[4..7] - Резерв;

**Байт[29]** – Статус1 пробоотбора. Формат – Byte, (Резерв);

**Байт[30..33]** – Значение Набранного объема на фильтре(м\*м\*м). Формат – IEEE-754 Single;

**17) Запуск расчета коэффициента фильтра при расширенном контроле** (-/W): Индекс 25h; Тип данных 01h; **Байт0** = 0x00  $$ **Байт2** =0x62

**18) Коэффициенты контроля состояния фильтра** (-/W):

Индекс 26h; Тип данных 7Dh; **Байт\_заголовка записи[0] -**04h- количество полей в записи **Байт\_заголовка записи[1] -**19h- Тип данных поля1 **Байт\_заголовка записи[2] -**19h- Тип данных поля2 **Байт\_заголовка записи[3] -**19h- Тип данных поля3 **Байт\_заголовка записи[4] -**19h- Тип данных поля4

**Байт[0..3]** – Коэффициент принятия решения об отсутствии фильтра при расширенном контроле(б/р). Формат – IEEE-754 Single.

**Байт[4..7]** – Коэффициент принятия решения об загрязнении фильтра при расширенном контроле(б/р). Формат – IEEE-754 Single.

**Байт[8..11]** – Коэффициент принятия решения об отсутствии фильтра при простом контроле(б/р). Формат – IEEE-754 Single.

**Байт[12..15]** – Коэффициент принятия решения об загрязнении фильтра при простом контроле(б/р). Формат – IEEE-754 Single.

Значения по умолчанию: 0.67, 1.2, 0.34, 1.2.

#### **19) Маска события «ВНИМАНИЕ 1»** (-/W):

Индекс 27h;

Тип данных 05h;

**Байт[0, 1]** – Маска события «ВНИМАНИЕ 1». Формат – Word

Маска, выбирающая значащие события из поля статус 1 команды чтения статуса расходомера для активации бита сигнализация «Внимание-1» в поле cтатус 0. События объединяются по ИЛИ.

Значение по умолчанию: 0x0800

#### **20) Маска события «ВНИМАНИЕ 2»** (-/W):

Индекс 28h;

Тип данных 05h;

**Байт[0, 1]** – Маска события «ВНИМАНИЕ 2». Формат – Word;

Маска, выбирающая значащие события из поля статус 1 команды чтения статуса расходомера для активации бита сигнализация «Внимание-2» в поле cтатус 0. События объединяются по ИЛИ.

Значение по умолчанию: 0x0007

#### **21) Время обратного отсчета до запуска** (-/W):

Индекс 29h;

Тип данных 01h;

**Байт[0]** – Значение обратного отсчета времени в секундах между остановкой текущего пробоотбора после нажатия на кнопку «РЕЖИМ» и автоматическим запуском нового пробоотбора; Значение задается только для активированного «Способ-2» работы кнопки «РЕЖИМ». Значение от 0 до 255 с.

Значение по умолчанию: 0x3C

**22) DiBUS адрес прибора** (совместимость с Ver3\_1) (-/W): Индекс 35h; Тип данных 01h; **Байт0** – старший байт адреса. **Байт1** – средний байт адреса **Байт2** – младший байт адреса

#### **23) Расширенные Конфигурационные данные** (R/-):

Индекс С9h; Тип данных 7Dh; **Байт\_заголовка записи[0] -**10h- количество полей в записи **Байт\_заголовка записи[1] -**19h- Тип данных поля1 **Байт\_заголовка записи[2] -**19h- Тип данных поля2 **Байт\_заголовка записи[3] -**19h- Тип данных поля3 **Байт\_заголовка записи[4] -**01h- Тип данных поля4 **Байт\_заголовка записи[5] -**01h- Тип данных поля5

**Байт\_заголовка записи[6] -**01h- Тип данных поля6 **Байт\_заголовка записи[7] -**21h- Тип данных поля7 **Байт\_заголовка записи[8] -**05h- Тип данных поля8 **Байт\_заголовка записи[9] -**05h- Тип данных поля9 **Байт\_заголовка записи[10] -**01h- Тип данных поля10 **Байт\_заголовка записи[11] -**19h- Тип данных поля11 **Байт\_заголовка записи[12] -**19h- Тип данных поля12 **Байт\_заголовка записи[13] -**19h- Тип данных поля13 **Байт\_заголовка записи[14] -**19h- Тип данных поля14 **Байт\_заголовка записи[15] -**09h- Тип данных поля15 **Байт\_заголовка записи[16] -**01h- Тип данных поля16

**Байт[0..3]** – Значение заданного для прокачки через фильтр объема воздуха (м\*м\*м). Формат – IEEE-754 -Single

**Байт[4..7]** – Максимальное допустимое значение объемного расхола воздуха (л/мин). Формат – IEEE-754 -Single

**Байт[8..11]** – Минимальное допустимое значение объемного расхола воздуха (л/мин). Формат – IEEE-754 -Single

**Байт[12]** – Предельное время открывания/закрывания крана/клапана (от 2 до 250 с). Формат – Байт

**Байт[13]** – Байт0 конфигурации. Формат – Байт

D0 - 0- Простой контроль состояния фильтра

- 1- Расширенный контроль состояния фильтра

D1 - 0- «Способ-1» функционирования кнопки «РЕЖИМ»

- 1- «Способ-2» функционирования кнопки «РЕЖИМ»

D2 - 0- При достижении заданного объема не происходит закрывание клапана

- 1- При достижении заданного объема происходит закрывание клапана

D[3..7] - резерв

**Байт[14]** – Коэффициент фильтра. Формат – Байт

**Байт[15..17]** – DiBUS адрес расходомера. Формат – DiBUS\_address

**Байт[18, 19]** – Маска события «ВНИМАНИЕ 1». Формат – Word

Маска, выбирающая значащие события из поля статус 1 команды чтения статуса расходомера для активации бита сигнализация «Внимание-1» в поле cтатус 0. События объединяются по ИЛИ.

**Байт[20, 21]** – Маска события «ВНИМАНИЕ 2». Формат – Word

Маска, выбирающая значащие события из поля статус 1 команды чтения статуса расходомера для активации бита сигнализация «Внимание-2» в поле cтатус 0. События объединяются по ИЛИ.

**Байт[22]** – Значение обратного отсчета времени (от 0 до 255 с) между нажатием кнопки «РЕЖИМ» для остановки текущего пробоотбора и автоматическим запуска нового пробоотбора (Только для активированного «Способ-2» работы кнопки «РЕЖИМ». Формат – Байт

**Байт[23..26]** – Коэффициент принятия решения об отсутствии фильтра при расширенном контроле(б/р). Формат – IEEE-754 Single

**Байт[27..30]** – Коэффициент принятия решения об загрязнении фильтра при расширенном контроле (б/р). Формат – IEEE-754 Single

**Байт[31..34]** – Коэффициент принятия решения об отсутствии фильтра при простом контроле(б/р). Формат – IEEE-754 Single

**Байт[35..38]** – Коэффициент принятия решения об загрязнении фильтра при простом контроле(б/р). Формат – IEEE-754 Single

**Байт[39, 40]** – Значение параметра A\*100. Формат - Integer. [**-400...40].** Пример: - 68(FFBCh), -120 (FF88h)

**Байт[41]** – Значение параметра B\*1000. Формат - Байт. [**50…250]**

**24) Версия расходомера** (R/-): Индекс FAh; Тип данных 03h **Байт[0..20]** – Строка вида «УКРВ-2 HWX\_VY.Z», где X – номер версии аппаратуры, Y.Z – номер версии встроенного ПО

## **25) DiBUS адреса расходомера** (R/W):

Индекс FDh; Тип данных 21h **Байт[0]:** – младший байт адреса **Байт[1]:** – средний байт адреса **Байт[2]:** – старший байт адреса

## Приложение Г (обязательное)

## **ИНСТРУКЦИЯ ПО ИСПОЛЬЗОВАНИЮ ПРОГРАММНОГО ОБЕСПЕЧЕНИЯ «DWPTest»**

#### Содержание

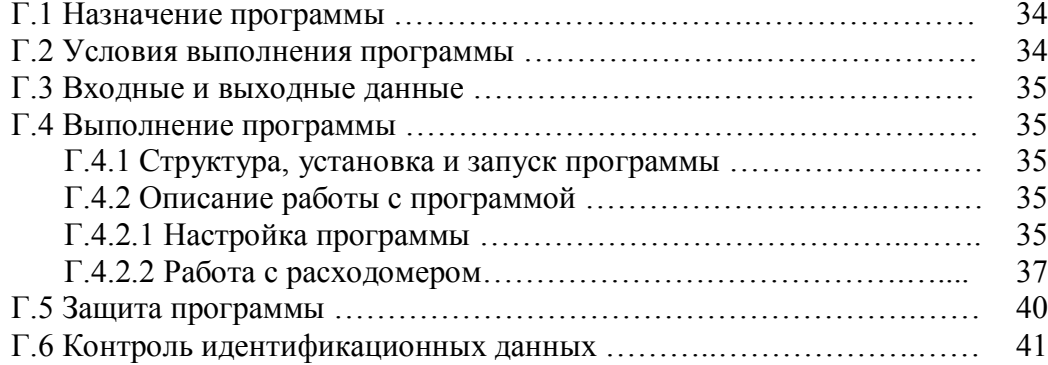

Настоящая инструкция описывает назначение и возможности программного обеспечения «DWPTest» ФВКМ.004001 версия исполнения 1.1 (далее программы) для работы с расходомерами, а также порядок работы с этой программой.

## **Г.1 НАЗНАЧЕНИЕ ПРОГРАММЫ**

Программа предназначена для работы с расходомерами, использующими последовательный асинхронный канал связи и корпоративный протокол обмена информацией DiBUS для инструментальных сетей предприятия НПП «Доза».

Программа позволяет:

- опрашивать подключенные расходомеры и получать от них ответы в автоматическом режиме;

- устанавливать и сохранять пользовательские настройки при поверке или регулировании расходомеров.

Программа носит служебный характер, в измерениях не участвует и на метрологические характеристики расходомеров в процессе измерений не влияет.

Программа поддерживает русский язык интерфейса.

## **Г.2 УСЛОВИЯ ВЫПОЛНЕНИЯ ПРОГРАММЫ**

#### **Г.2.1 Системные требования**

Минимальные требования к программному и аппаратному обеспечению:

- операционная система Windows ME/2000/XP;
- процессор Pentium с тактовой частотой 120 МГц;
- оперативная память 64МБ;
- свободное пространство на жестком диске от 60 МБ;
- монитор от 15 дюймов с разрешением 800×600;
- мышь;
- последовательный порт.

#### **Г.2.2 Подключение расходомеров к ПЭВМ**

Для связи с расходомерами может использоваться интерфейс RS-485.

#### **Г.3 ВХОДНЫЕ И ВЫХОДНЫЕ ДАННЫЕ**

Входными данными для работы программы является измерительная и сопутствующая информация, выдаваемая расходомером оператору по запросу программы.

Выходными параметрами являются значения измерительных, настроечных и сопутствующих параметров, передаваемых авторизованным пользователем в расходомер.

Программа не сохраняет измеренные значения объемного расхода и прокачанного объема. Настройки для работы с расходомером хранятся в файле «dwpt.ini».

#### **Г.4 ВЫПОЛНЕНИЕ ПРОГРАММЫ**

#### **Г.4.1 Структура, установка и запуск программы**

В состав программы входят следующие файлы:

- DWPTest.exe – запускаемый файл;

- UKRV-2 общий.rst – файл приборных описаний расходомера для использования в эксплуатационном режиме;

 $-$  UKRV-2 конфигурация.rst – файл приборных описаний для использования в режимах настройки или отладки (файл, аналогичный UKRV-2\_общий.rst, только для авторизованного пользователя);

- UKRV-2 поверитель.rst – файл приборных описаний для использования в режиме, поверки (файл, аналогичный UKRV-2\_общий.rst, только для авторизованного пользователя).

При первом запуске программы, в системном каталоге Microsoft Windows создаётся файл «dwpt.ini», в котором сохраняются настройки программы.

Для установки программы необходимо скопировать все файлы, предоставляемые изготовителем, в выбранный каталог.

Программа не требует инсталляции. Для запуска программы необходимо запустить файл DWPTest exe.

Для выхода из программы необходимо войти в меню «Терминал» и нажать кнопку «ВЫХОД». При необходимости сохранить конфигурацию нажимается соответствующая кнопка всплывающего окна.

#### **Г.4.2 Описание работы с программой**

#### *Г.4.2.1 Настройка программы*

Перед началом работы необходимо подключить расходомер к ПЭВМ в соответствии с 2.2. Рабочее окно программы после запуска приведено на рисунке Г.1.

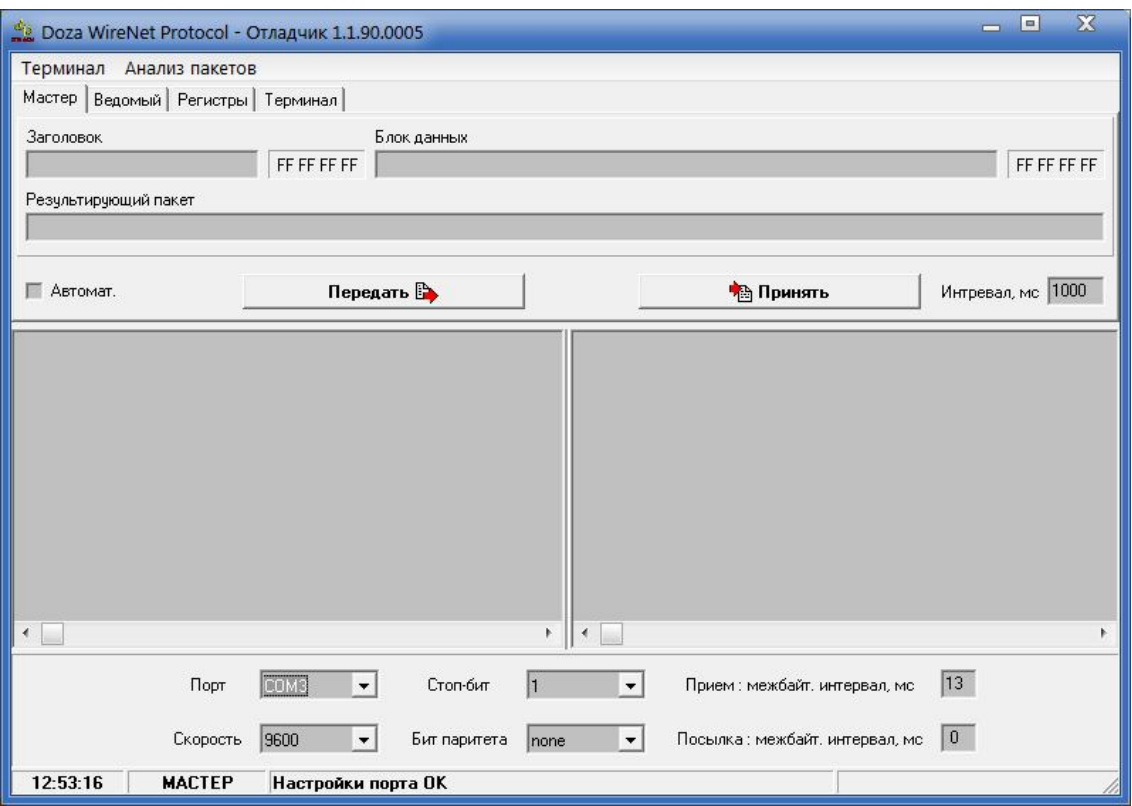

Рисунок Г.1 – Основное окно программы после запуска

Для работы с расходомером необходимо в рабочем окне программы перейти к вкладке «Регистры» в соответствии с рисунком Г.2.

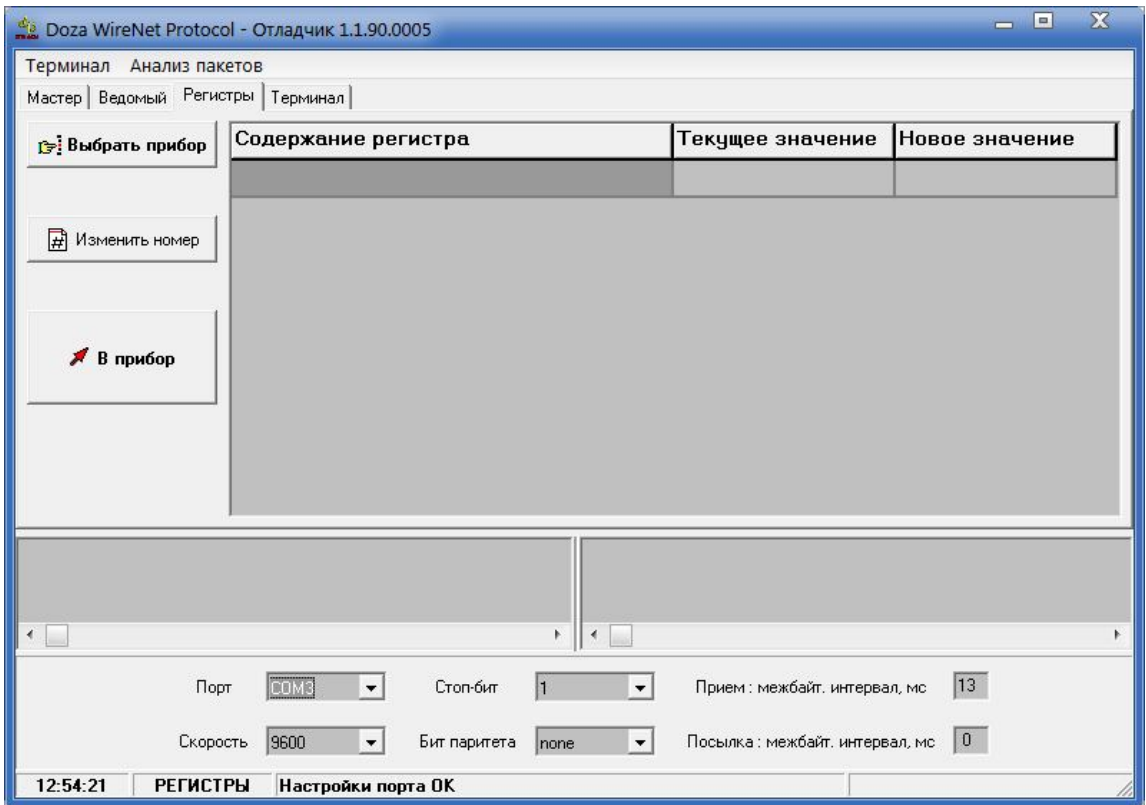

Рисунок Г.2 – Вкладка «Регистры»

Вкладка «Регистры» позволяет проводить работу путем опроса подключенного расходомера и получения ответов от него в автоматическом режиме. Режим адаптирован для пользователей, не имеющих специальных знаний и навыков для работы с интерфейсами передачи данных.

Перед началом работы с расходомер необходимо провести настройку асинхронного коммуникационного порта, для этого в нижней части рабочего окна программы необходимо:

1) выбрать из выпадающего списка номер асинхронного порта - по умолчанию установлен порт СОМ1;

2) выбрать из выпадающего списка скорость обмена данными - по умолчанию скорость составляет 9600 бит/с;

3) выбрать количество стоп-битов;

4) выбрать режим контроля четности (бит паритета) - по умолчанию бит паритета отсутствует;

5) установить параметр «Прием: межбайт. интервал, мс» - временной интервал между принимаемыми байтами одного пакета - по умолчанию интервал равен 1 мс;

6) установить параметр «Посылка: межбайт. интервал, мс» - временной интервал между посылаемыми байтами одного пакета - по умолчанию интервал равен 0 мс.

Установленные параметры работы коммуникационного порта автоматически сохраняются программой в файле.

#### *Г.4.2.2 Работа с расходомером*

Работа с расходомером осуществляется в окне «Регистры». Структура программы позволяет проводить работу с расходомером в двух вариантах:

- первый вариант - работа в эксплуатационном режиме путем программного опроса подключенного расходомера и получения от него ответов в автоматическом режиме; в этом режиме оператору запрещен ввод в расходомер каких-либо данных с ПЭВМ;

- второй вариант - работа в режиме настройки или поверки, данный режим позволяет авторизованному пользователю вводить в расходомер определенные данные: настроечные коэффициенты или константы; в этом режиме пользователю предоставляется файл приборного описания, разрешающий доступ к вводу необходимой информации, являющийся одновременно ключом доступа авторизованного пользователя.

Для загрузки параметров для общего пользования следует выбрать подключаемый расходомер, для этого необходимо нажать кнопку «ВЫБРАТЬ ПРИБОР» и в открывшемся окне, показанном на рисунке Г.3, выбрать файл «UKRV-2\_общий.rst», затем нажать кнопку «ОТКРЫТЬ».

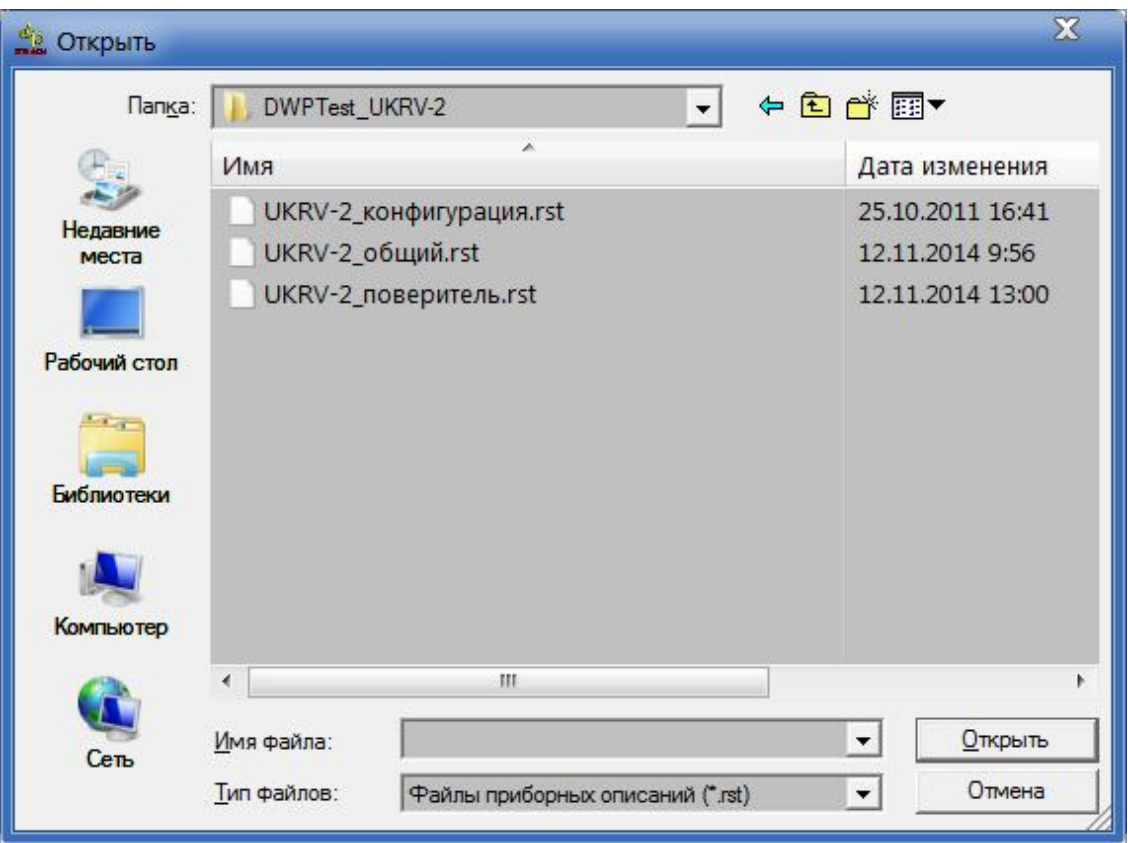

Рисунок Г.3 – Выбор файла приборного описания

Для загрузки параметров расходомера авторизованным пользователем необходимо скопировать в директорию программы предоставленный файл - ключ «UKRV-2\_ конфигурация.rst» или «UKRV-2\_поверитель.rst», затем нажать кнопку «ОТКРЫТЬ». Откроется окно «Doza WireNetProtocol - Отладчик 1.1.90.0005» в соответствии с рисунком Г.4 и появится фиксированный набор параметров «Содержание регистра», которые будут запрашиваться у подключенного расходомера, и выводится их текущее значение.

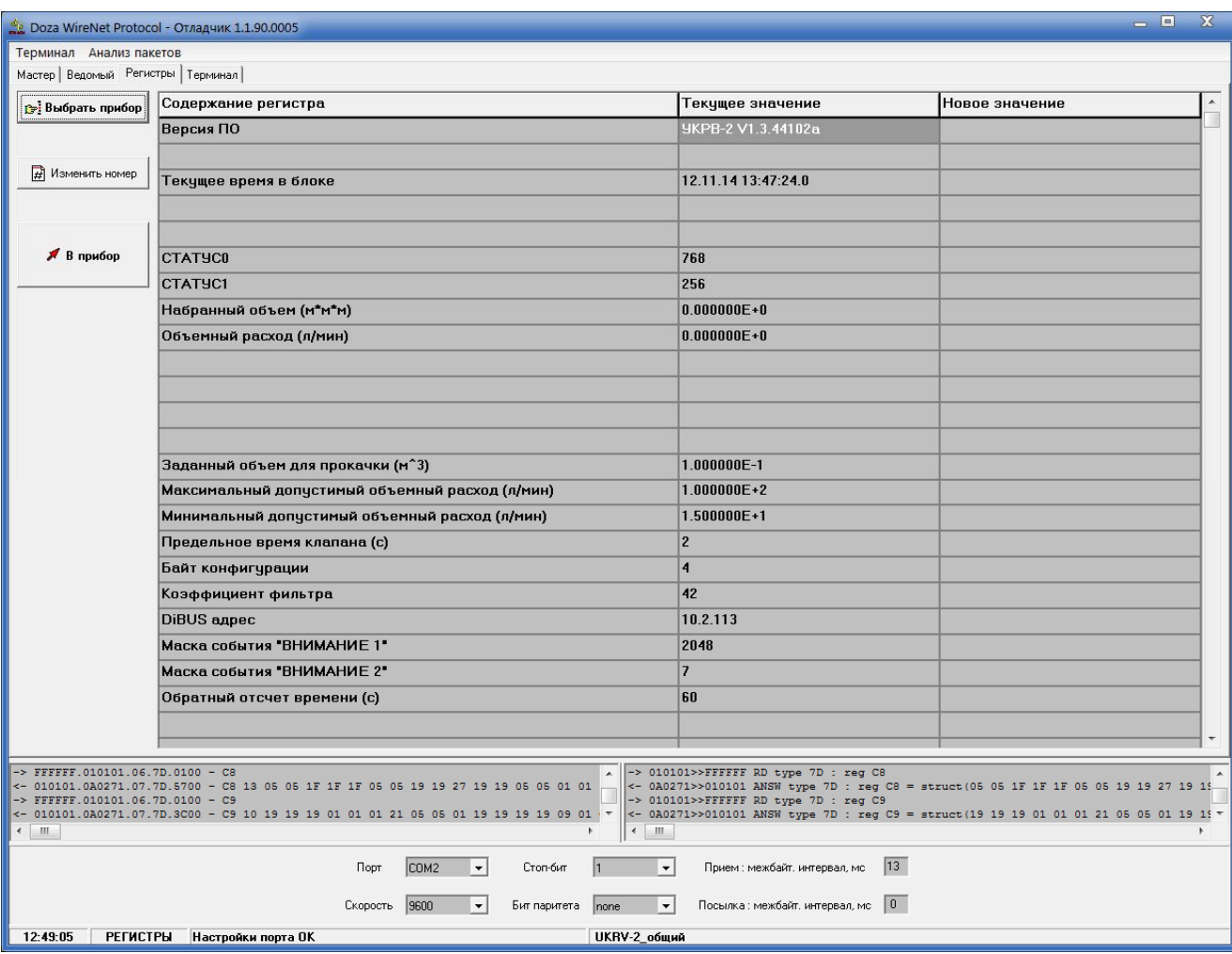

Рисунок Г.4 - Содержание регистра считываемых значений

Для того чтобы ввести новое значение параметра необходимо дважды щелкнуть мышью в столбце «Новое значение» напротив выбранного параметра и ввести новое значение, затем нажать кнопку «В ПРИБОР». Новое значение параметра при этом будет передано и записано в расходомер.

При нажатии кнопки «В ПРИБОР» принятые пакеты в исходном и дешифрованном виде (нижняя правая и левая части терминальной области): название программы и номер версии исполнения встроенной программы отображаются в неизменном виде, т.е., информация в расходомер не передалась.

На рисунке Г.5 приведен пример попытки записи измененного параметра в память расходомера неавторизованным пользователем, при этом в правой части терминальной области «Новое значение» отображается измененная версия программы.

После завершения работы авторизованного пользователя файл «UKRV-2 конфигурация.rst» или «UKRV-2 поверитель.rst» удаляется до проведения следующей поверки или настройки.

В случае если необходимо производить не широковещательный опрос нескольких расходомеров в линии связи, а обращаться только к одному выбранному расходомеру - следует нажать кнопку «ИЗМЕНИТЬ HOMEP» и в открывшемся окне ввести уникальный DiBUS-адрес требуемого расходомера, в этом случае программа будет производить опрос конкретного расходомера в линии связи.

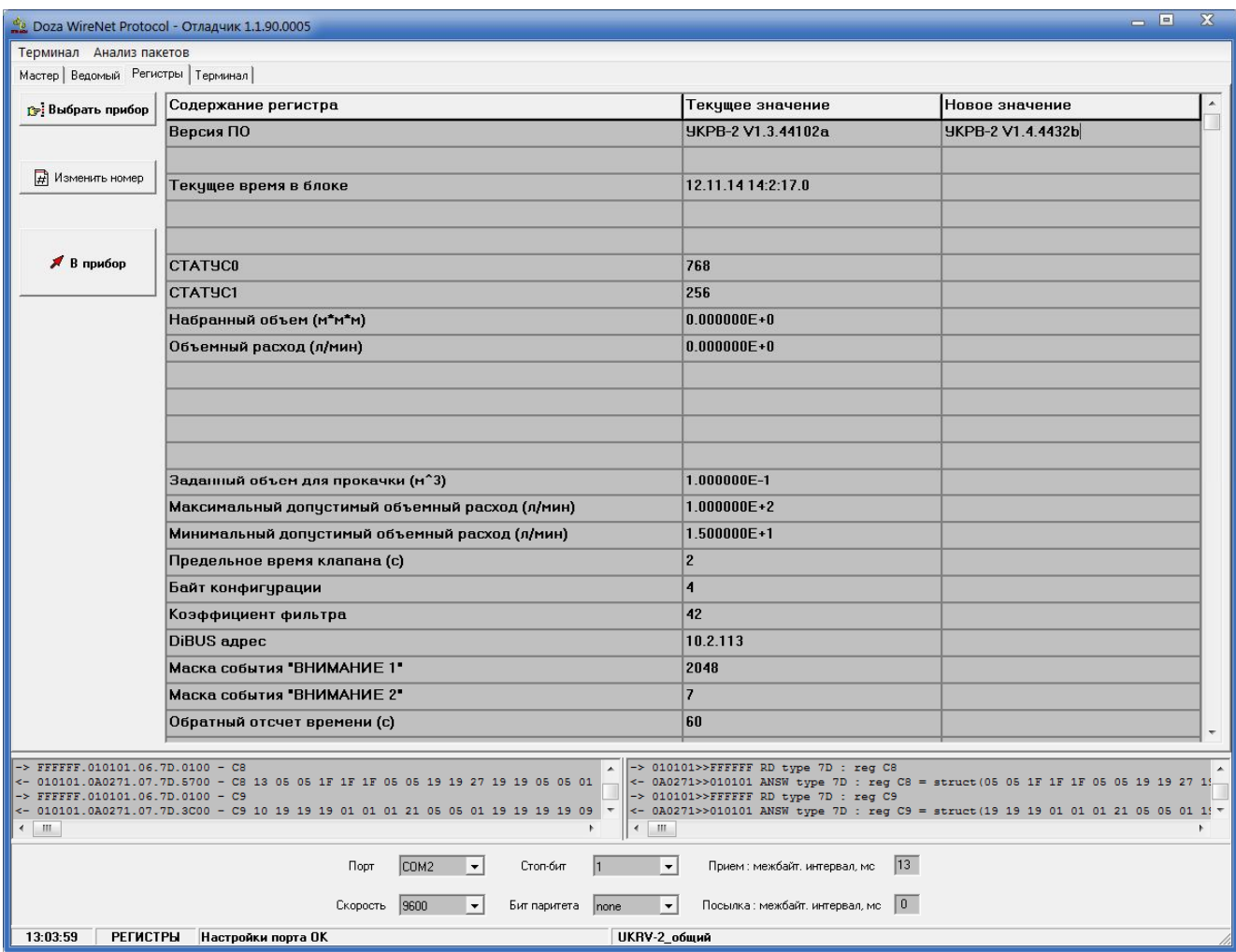

Рисунок Г.5 - Запись измененного параметра в память расходомера

## Г.5 ЗАЩИТА ПРОГРАММЫ

Программа не предусматривает реализации каких-либо вычислительных преобразований с измерительными или иными принимаемыми и передаваемыми данными и в процессе измерений не участвует.

Процесс приема и передачи данных сопровождается проверкой целостности пакета данных как на стороне программы, так и подключаемых расходомеров.

Любое санкционированное или несанкционированное изменение программы, затрагивающее функционально значимые части, приводит к невозможности приема или перелачи ланных.

Информацией о целостности программы расходомера и установленных исходных параметров является неизменность считываемых установленных параметров, контролируемых оператором в процессе измерений, а также наличие файла - ключа доступа к установленным параметрам у авторизованного пользователя.

## **Г.6 КОНТРОЛЬ ИДЕНТИФИКАЦИОННЫХ ДАННЫХ ПРОГРАММЫ**

Для получения цифровых идентификационных данных программы, предустановленной в папке C:\Program Files\, используется алгоритм вычисления цифрового идентификатора путем применения программного модуля md5.exe с помощью программы CMD.exe.

Для запуска программы получения цифровых идентификационных данных:

- войти в папку C:\Program Files\;
- запустить файл CMD.exe;
- перейти в папку: C:\Program Files\DWPTest;
- нажать «ENTER»;
- командная строка должна принять вид: C:\Program Files\DWPTest>;
- ввести команду: md5.exe DWPTest.exe;
- командная строка должна принять вид:
- C:\Program Files\DWPTest > md5.exe DWPTest.exe;
- нажать «ENTER»;

- появится код внешней проверки, т.е. программная строка должна принять вид, показанный на рисунке Г.6:

808A0F7B15CC156BC9DCCE92B1489C20 DWPTest.exe

C:\Program Files\DWPTest >

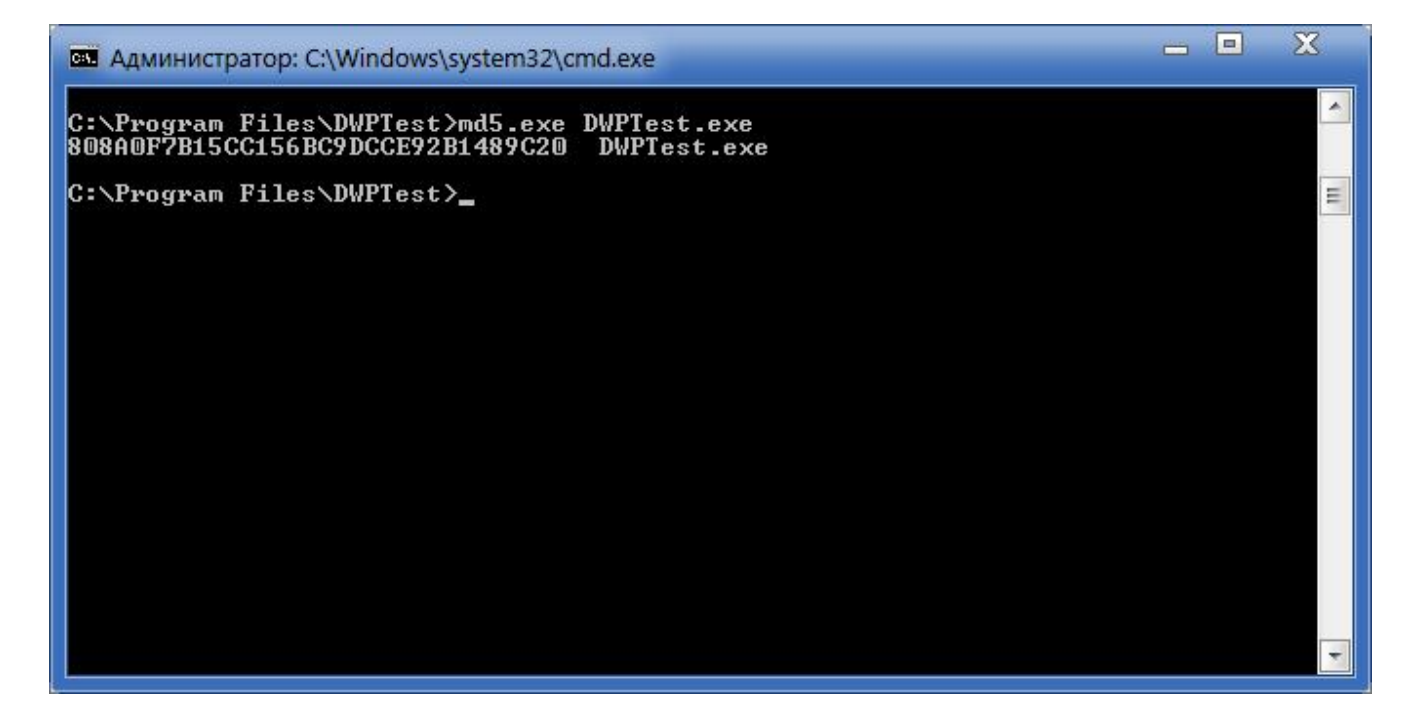

#### Рисунок Г.6